**UNIVERSITÄT DUISBURG** 

**Offen** im Denken

## **Passende Literatur zur Facharbeit:**

• **Literatur finden** • **Literatur nutzen**

Stand: Juli 2024

#### **UNIVERSITÄT** D\_U\_I\_S\_B\_U\_R\_G  $S$   $S$   $E$   $N$

**Offen** im Denken

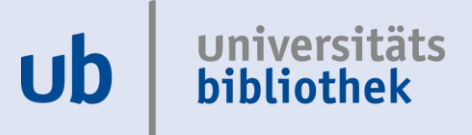

#### **Orientierung und Nutzung der Bibliothek**

**Suchschritte dokumentieren, Suchbegriffe finden, Literatur finden - Schneeballsystem**

**Unser Katalog Primo und Open-Access-Zugriff über Primo**

**Suchstrategien**

**Wissenschaftliche Suchmaschinen: Google Scholar**

**JSTOR (Journal Storage)**

 $\overline{1}$ 

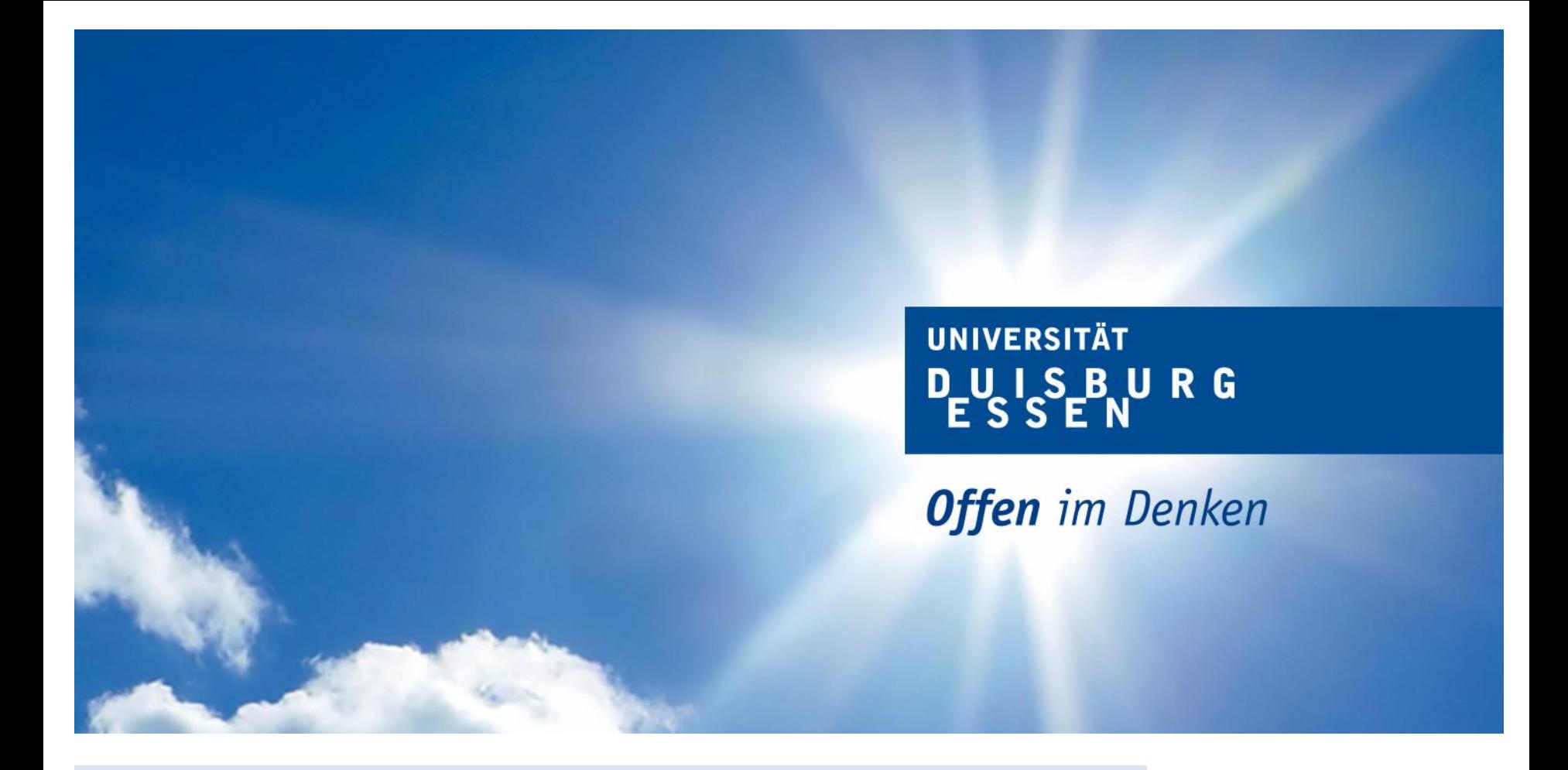

**Orientierung und Nutzung der Bibliothek**

universitäts **ub** bibliothek

### **Beachte bitte,**

- **dass bedingt durch die zwei Standorte der Universität Duisburg-Essen an beiden Standorten Bibliotheken zu finden sind (Überblick s. weitere Folien)**
- **dass unser Bibliothekskatalog - Primo Bücher, Zeitschriften und sonstige Medien beider Standorte erfasst**
- **wo die im Katalog gefundene Literatur zu finden ist (Welcher Campus? Welche Fachbibliothek?)**
- **dass die Fachbibliotheken verschiedene Service- und Öffnungszeiten haben (s. Öffnungszeiten auf unserer Homepage unter A – Z).**

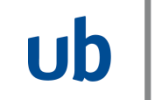

#### **Fachbibliotheken am Campus Essen Achtung! Fachbibliothek MNT geschlossen**

**UNIVERSITÄT DUISBURG** 

**Offen** im Denken

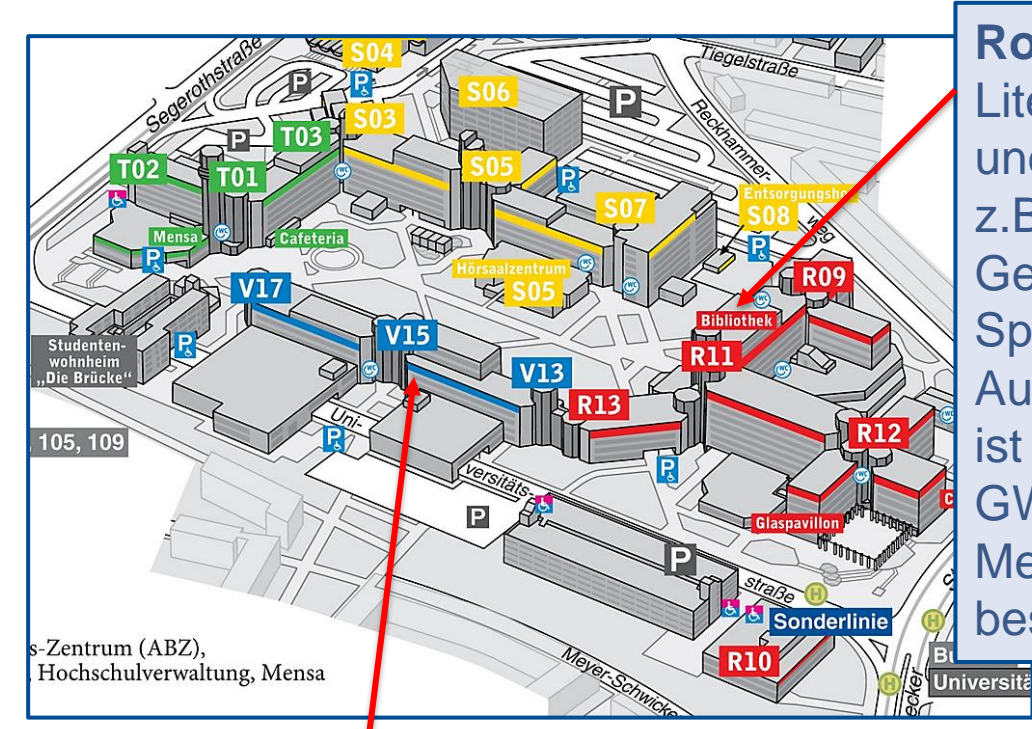

**Rotes Gebäude: GW/GSW** Literatur aus den Bereichen Geistesund Gesellschaftswissenschaften z.B. Germanistik, Psychologie, Geschichte, Kunst, Sport …

Aufgrund der Schließung der FB MNT ist ein kleiner Bestand in der FB GW/GSW zu finden. Die restlichen Medien aus der FB MNT sind bestellbar.

Achtung! Fachbibliothek MNT (Literatur auf den Bereichen Mathematik, Naturwissenschaften und Technik inkl. Informatik und Geographie) zurzeit geschlossen! Medien bestellbar.

Der Zugang zu den Fachbibliotheken erfolgt über den Innenhof. Der Lageplan ist auf der Homepage unter A – Z zu finden.

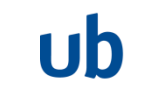

universitäts

**bibliothek** 

#### **Fachbibliothek Medizin (Campus Essen)**

**UNIVERSITÄT DUISBURG** 

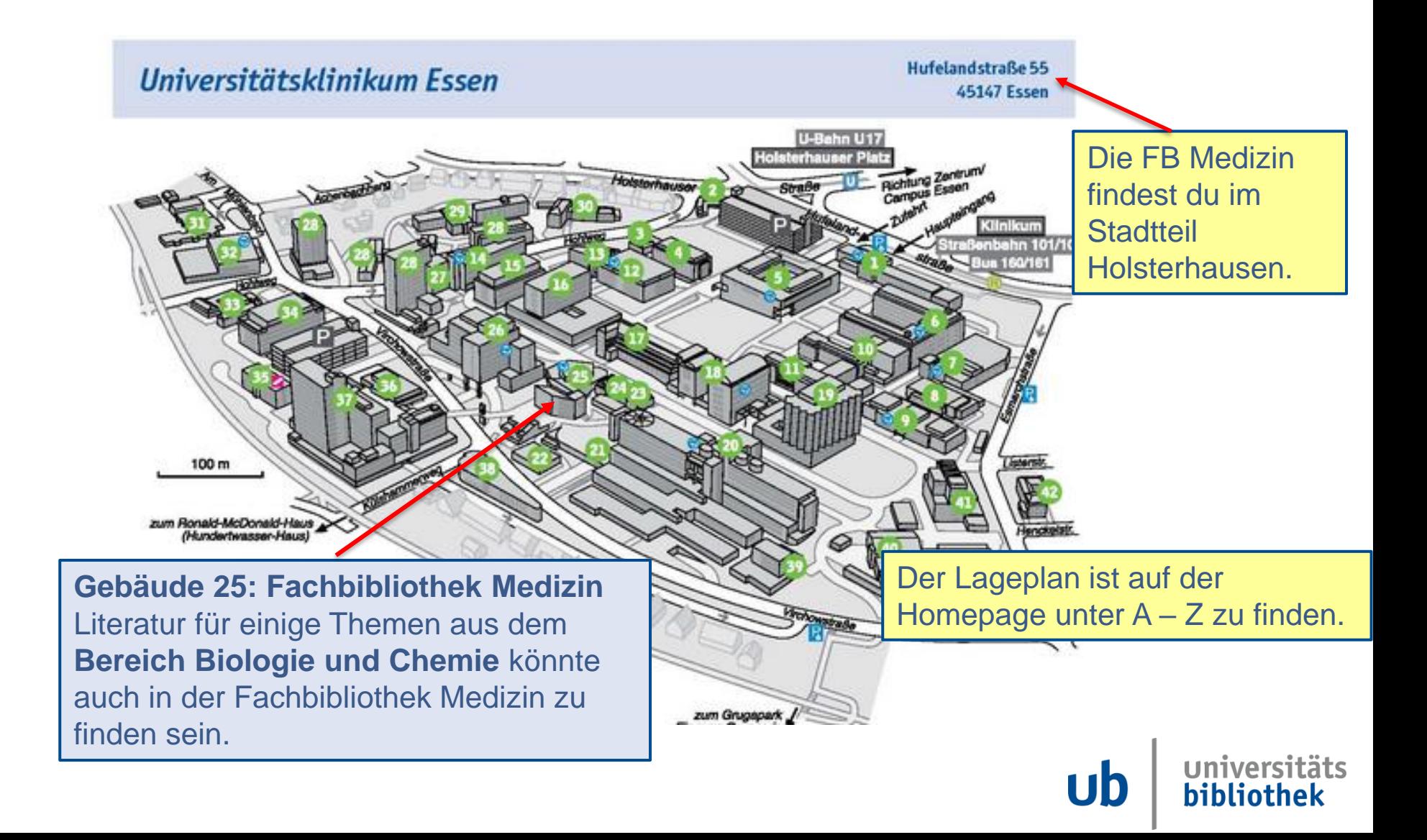

#### **Fachbibliotheken am Campus Duisburg**

**UNIVERSITÄT DUISBURG** 

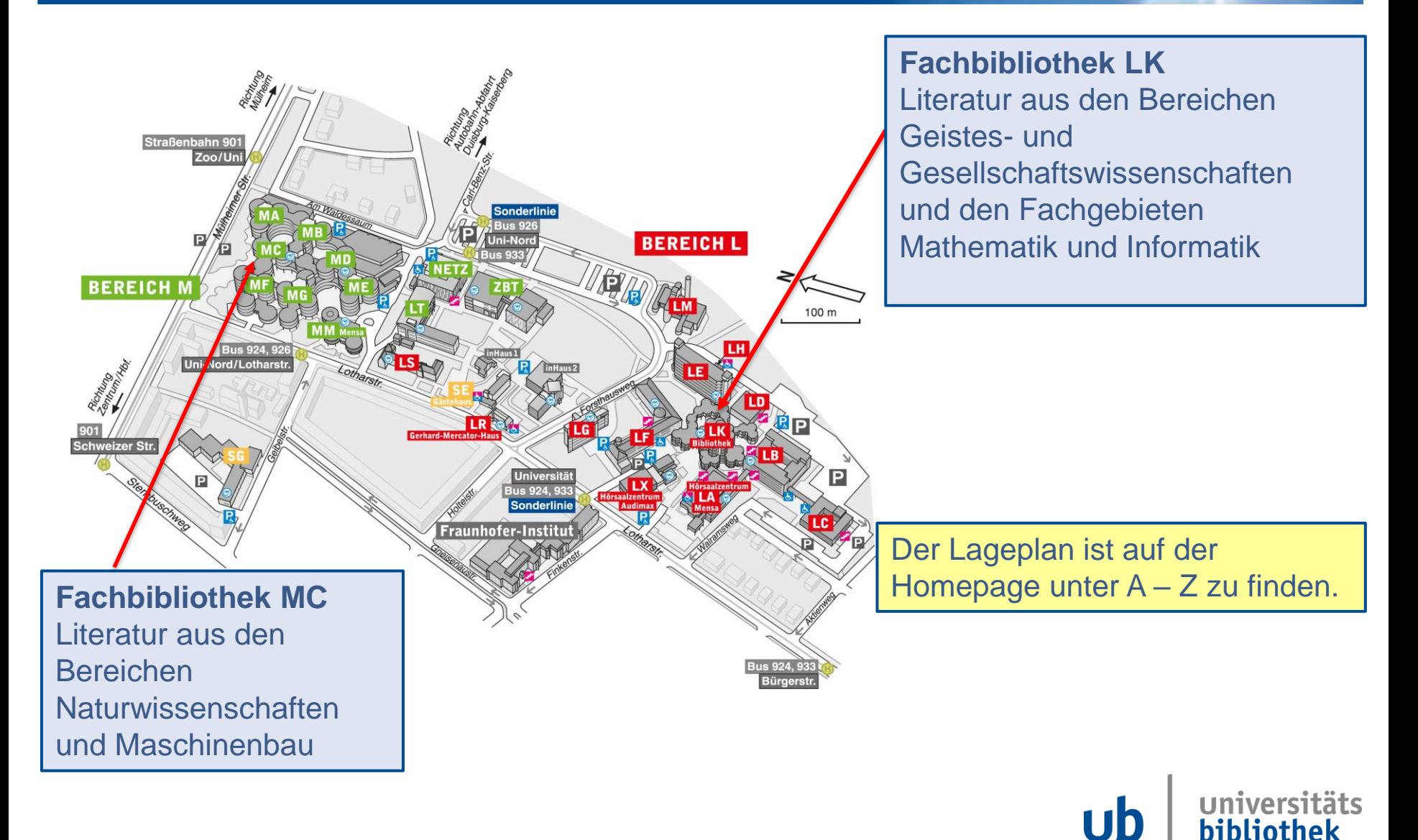

#### **Fachbibliotheken am Campus Duisburg**

**DUISBURG** 

**UNIVERSITÄT** 

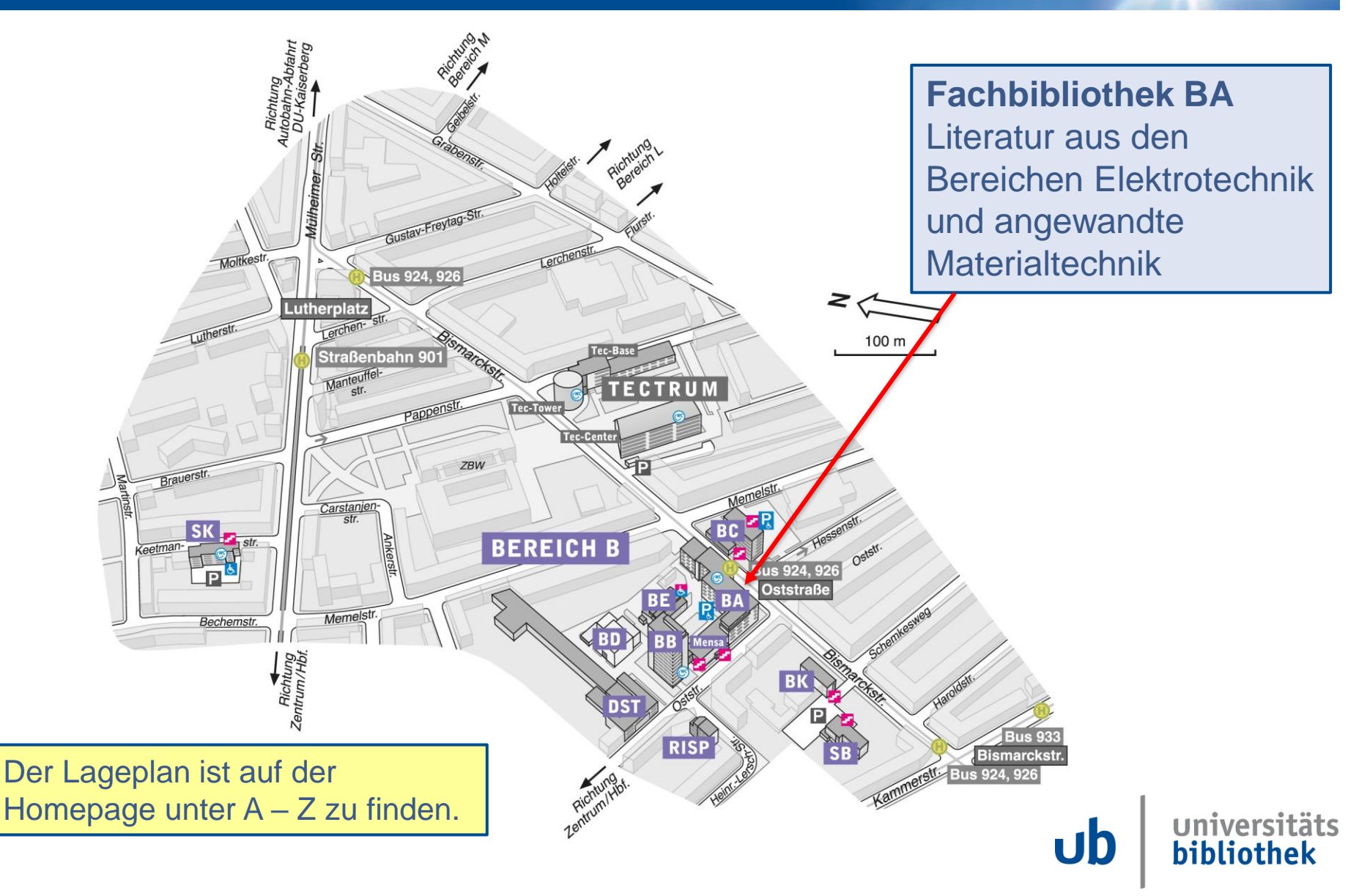

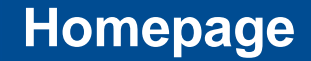

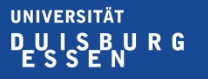

**Offen** im Denken

Uh

# **Link zu unserer Homepage: https://www.uni-due.de/ub/**

# **Oder Suche über Google: UB Due**

#### **Notwendige Dokumente für den kostenlosen Bibliotheksausweis**

**Offen** im Denken

### • Personalausweis

oder

• Reisepass & Meldebescheinigung (nicht älter als 6 Monate)

oder

• Aufenthaltstitel (mit Adresse)

#### **Servicezeiten beachten!**

Öffnungszeiten ≠ Servicezeiten

## Unter 18 Jahre?

• Einwilligungserklärung des gesetzlichen Vertreters

Link zur Einwilligungserklärung findest du unter  $A-Z \rightarrow$  Anmeldung von Schüler:innen

### und

• Personalausweis (bzw. Kopie der Vorder- und Rückseite) des unterschreibenden **Elternteils** 

Homepage der Universitätsbibliothek  $\rightarrow$  A-Z  $\rightarrow$  Anmeldung von Schüler: innen

1 I h

iversitäts

bibliothek

### **Öffnungszeiten – Servicezeiten**

**IINIVERSITÄT** UISRURG

**Offen** im Denken

### • **Prüfe immer die aktuellen Öffnungszeiten vor dem Bibliotheksbesuch**

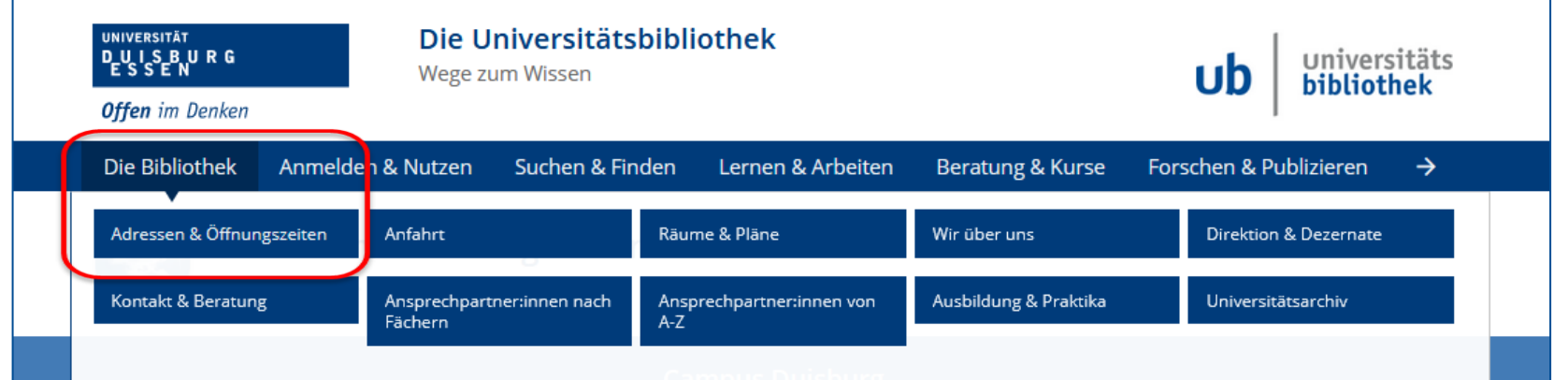

• **Den Ausweis erhältst du an den Service-Theken während der Servicezeiten nach Vorlage der notwendigen Dokumente. Achtung: Servicezeiten nicht gleich Öffnungszeiten**

- **Leihfrist 28 Tage**
- **Die Leihfrist kann bis maximal 1 Jahr verlängert werden**
- **Medien können selbst verlängert werden (nicht bei vorgemerkten Büchern)**
- **Fristüberschreitungsgebühren (s. Homepage, A – Z, Gebühren)**

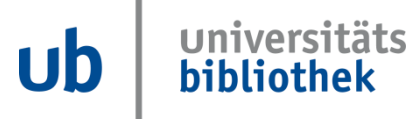

Im Bibliothekskatalog recherchieren (zu Hause oder in der Universitätsbibliothek)

Gedrucktes Buch? Signatur und Standort (Regalfinder) notieren

E-Book / E-Journal? Zugriff auf die Volltexte nur an einigen PC-Arbeitsplätzen in der Bibliothek (Download auf USB-Stick möglich)

Bücher über den Katalog Primo bestellen (z.B. vom anderen Campus, aus dem Magazin oder aus der geschlossenen Fachbibliothek MNT)  $\rightarrow$ nur mit Bibliotheksausweis möglich

USB-Stick einpacken

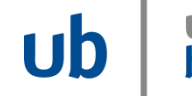

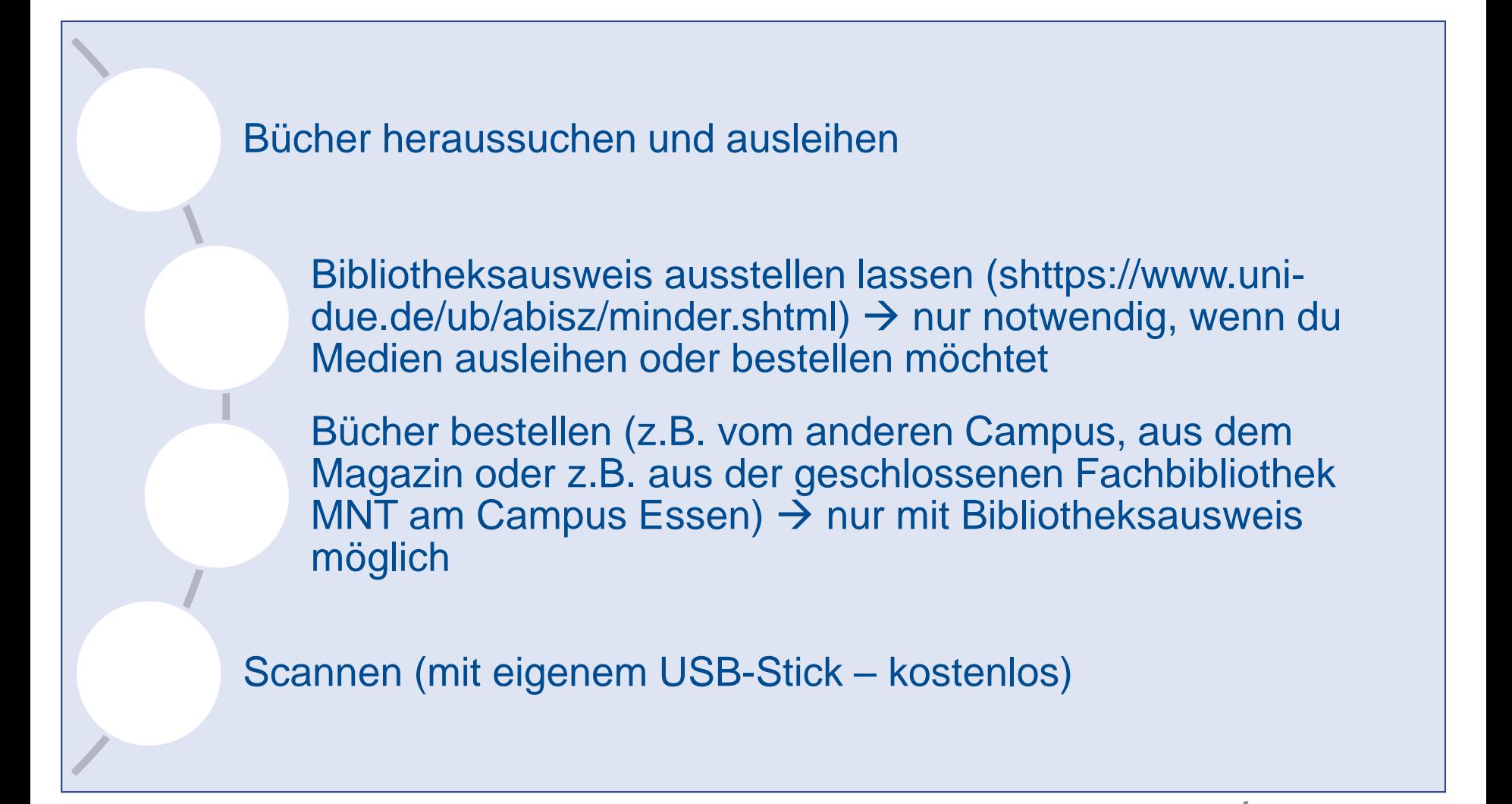

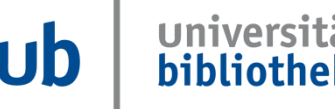

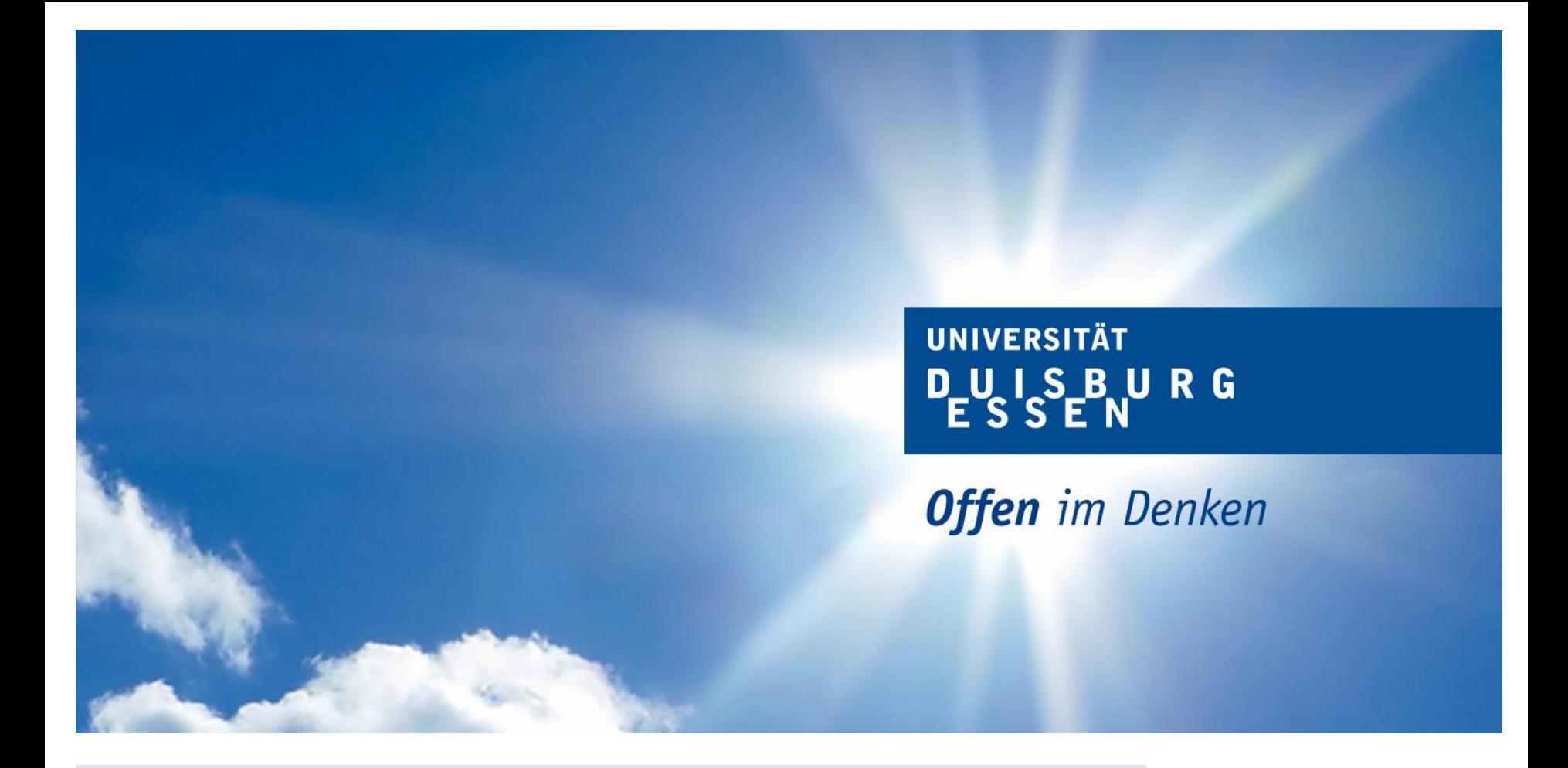

**Suchschritte dokumentieren, Suchbegriffe finden, Literatur finden - Schneeballsystem**

universitäts  $Ub$ bibliothek

Zu Beginn einer Literaturrecherche solltest du dir folgende Fragen stellen:

- Was suche ich?
- Wie suche ich?
- Wo suche *ich*?

Für die Frage **"Was suche ich?"** eignet sich eine **Worttabelle.** Mit einer Worttabelle kannst du deine Recherche strukturieren.

Im Folgenden siehst du ein Beispiel für den Aufbau einer Worttabelle für das Thema "Klimawandel in der Stadt".

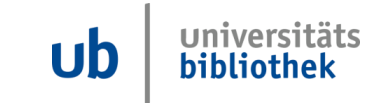

#### **Tipp vorweg: Suchschritte dokumentieren mit einer Worttabelle**

**Offen** im Denken

#### Thema: Klimawandel in der Stadt

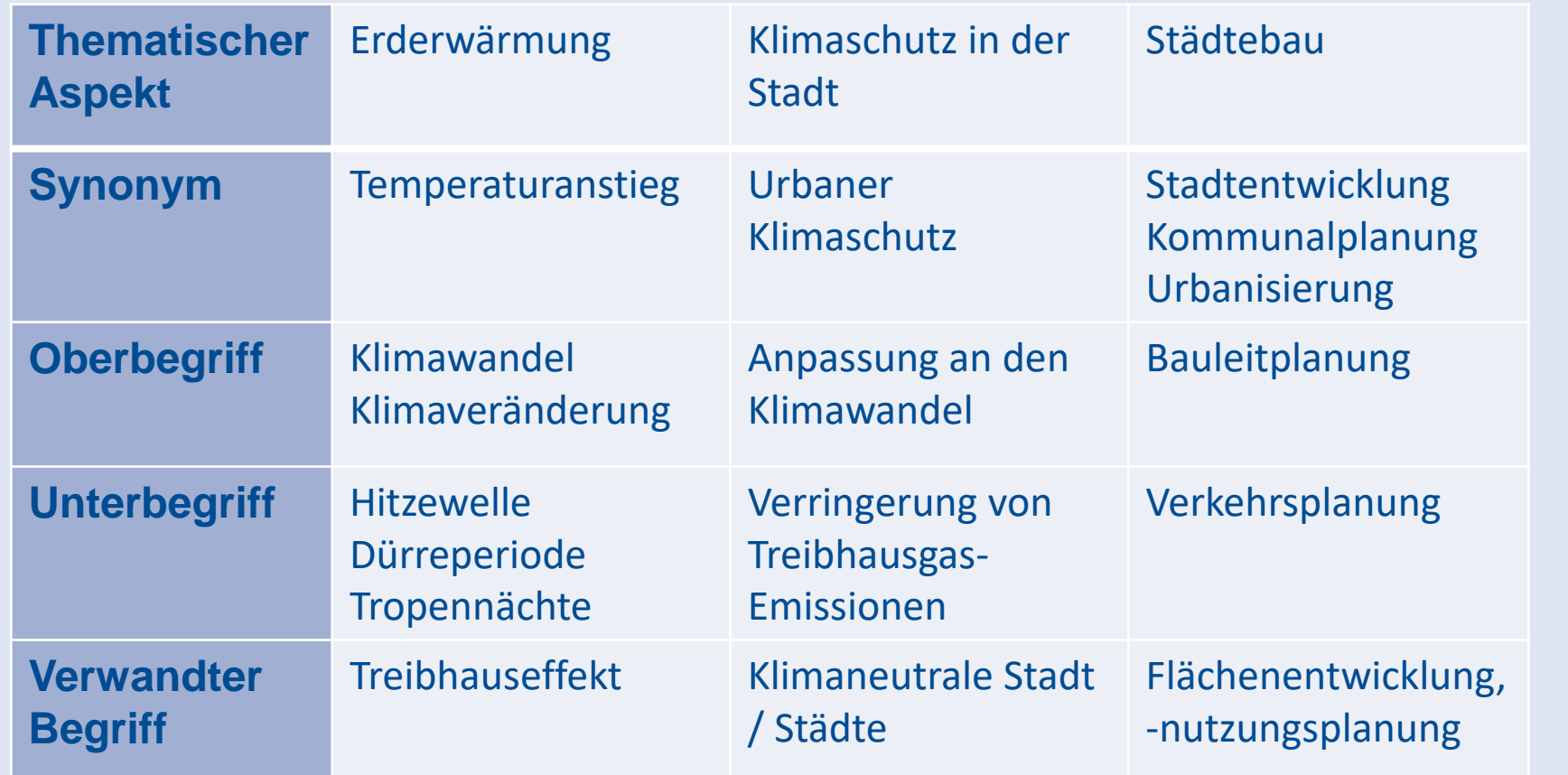

Hier findest du eine [leere Tabelle](https://www.uni-muenster.de/imperia/md/content/ulb-tutor2/e-tutorials/wortliste_leer.pdf) zum Ausdrucken für die eigene Recherche.

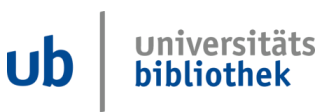

Für die Frage **"Was suche ich?"** eignet sich auch eine **Mind Map**.

Eine Mind Map hilft verschiedene Aspekte eines Themas zu visualisieren.

Gedankengänge und Ideen werden so greifbarer und du bekommst mit einer durchdachten Mind Map einen Überblick über ein Thema und kannst anschließend bestimmte Aspekte auswählen oder verwerfen.

Im Folgenden siehst du ein Beispiel für den Aufbau einer Mind Map für das Thema "Klimawandel in der Stadt".

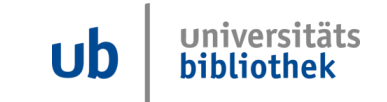

#### **Tipp vorweg: Suchschritte dokumentieren mit einer Mind Map**

**UNIVERSITÄT UISBURG** 

Urban gardening<br>Raumplanung Stackewtwicklung Landwirtschaft Versiherung<br>Urbanistik<br>Wirtschaft Klima wandel Lidasser<br>Meensspiegel Ökosystem<br>Liistenschutz<br>Küstenschutz WiderStand Widersana<br>Protest Pemonstration Fridays for Future

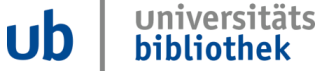

Eine **Worttabelle** oder **Mind Map** sollte immer wieder überarbeitet werden, da du durch die Beschäftigung mit dem Thema und die Quellenauswertung neue Erkenntnisse gewinnst.

Frag dich immer wieder:

- Passen die Suchbegriffe noch (Begriffe hinzufügen oder streichen)?
- Ist eine Suche mit fremdsprachigen Begriffen sinnvoll?
- Ist dein Thema zu weit gefasst (zu viele Quellen)?
- Ist dein Thema zu speziell (zu wenig Quellen)?

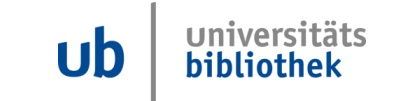

Wie findest du Suchbegriffe zu deinem Thema?

Du kannst dir einen Überblick verschaffen, wenn du in

- **Wikipedia**
- Lexika, z.B. Brockhaus
- Fachlexika
- in geeigneter Literatur (Schneeballsystem)
- Suche nach Synonymen: https://www.openthesaurus.de/ suchst.

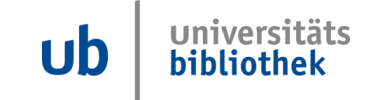

#### **Überblick verschaffen – Suchbegriffe finden**

**IINIVERSITÄT** 

**Offen** im Denken

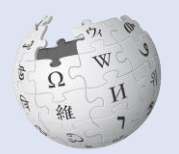

WikipediA Die freie Enzyklopädie Ist **Wikipedia** eine gute Quelle? Wikipedia kann eine Inspiration zum Finden von ersten Suchbegriffen sein.

**Vorteile**: Frei im Netz, alle Wissensgebiete, oft umfangreiche Beiträge mit Illustrationen, Literaturangaben und Querverweisen.

**Nachteil**: Jeder Mensch kann Wikipedia-Artikel schreiben oder ändern.

Achtung: Nicht zitierfähig, da die dauerhafte Verfügbarkeit der Information nicht gewährleistet werden kann.

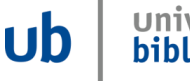

- Methode der Literaturrecherche **– ein Schnellball, der den Berg herunterrollt, wird immer größer**
- Literaturverzeichnis auswerten **– die Literatursammlung wird mit jeder Station größer**
- **Nachteil:** im Literaturverzeichnis kann nur ältere Literatur gefunden werden
- **Vorteil:** Zitierzusammenhang

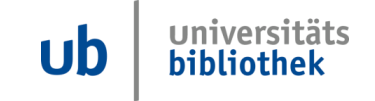

#### **Schneeballsystem**

**UNIVERSITÄT DUSBURG** 

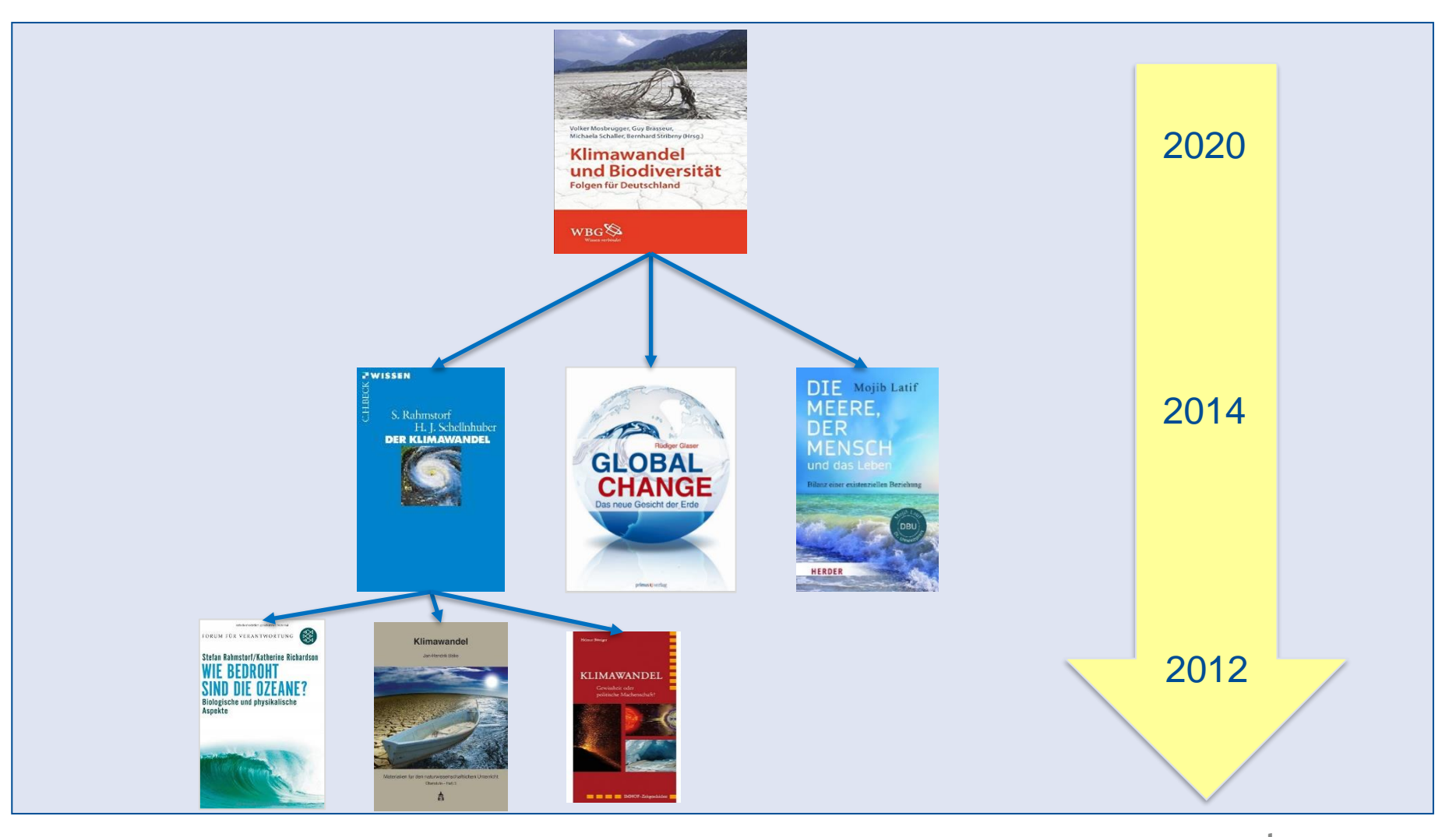

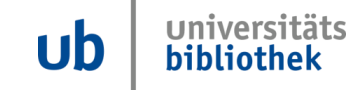

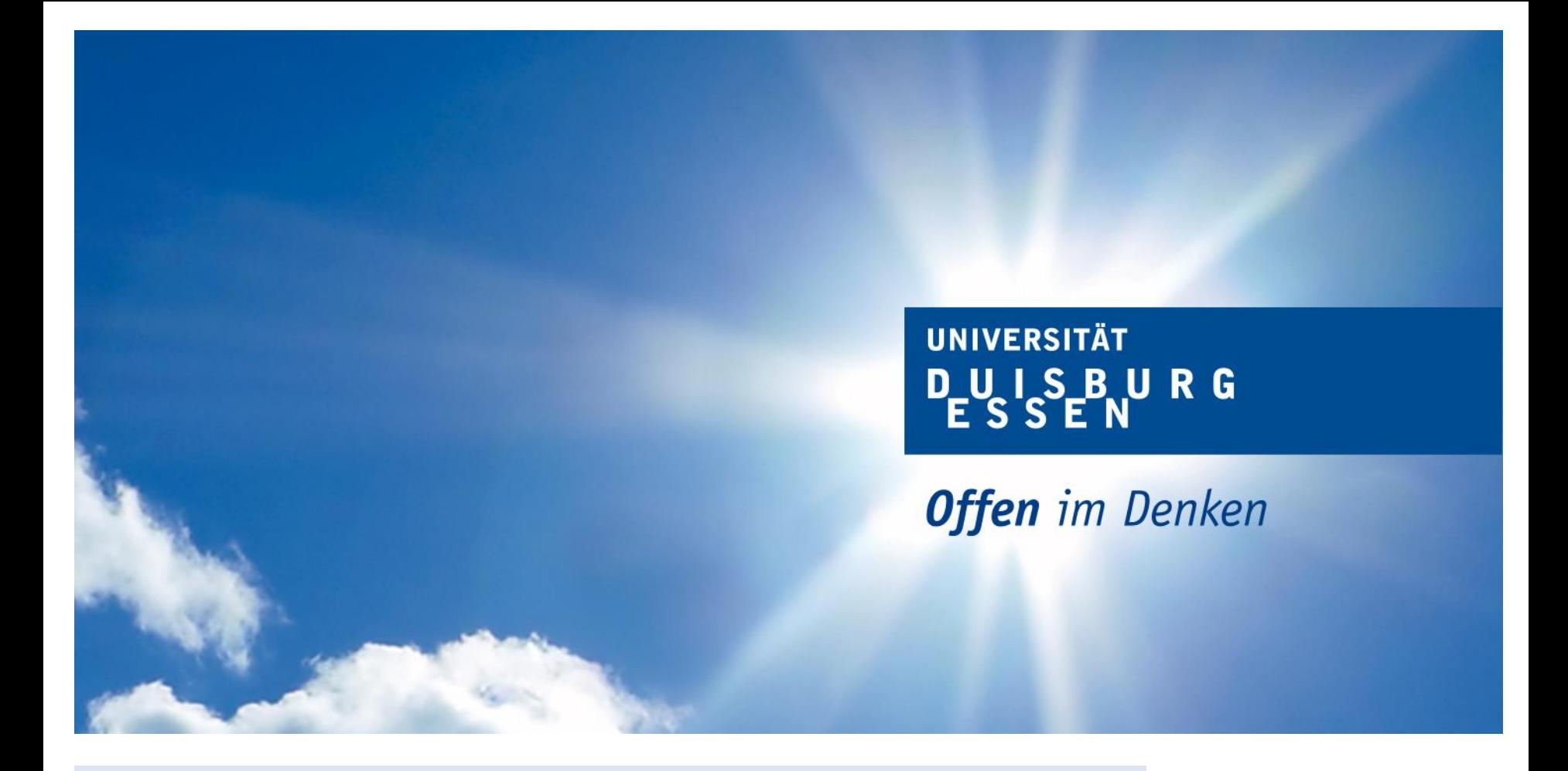

**Unser Katalog Primo und Open-Access-Zugriff über Primo**

universitäts  $U<sub>b</sub>$ bibliothek

Auf der Startseite befindet sich ein Eingabefeld für die einfache Suche.

Um ein Buch zu finden, gibst du z.B.

- eine Kombination aus dem Nachnamen des Autors und sinntragenden Wörtern aus dem Titel ein
- nur den Nachnamen des Autors oder Nachname, Vorname ein
- nur sinntragende Wörter aus dem Titel ein.

Dabei kann auf Artikel und Präpositionen verzichtet werden.

Es werden alle Treffer angezeigt, die diese Wörter enthalten, ob als Autor, im Titel, als Schlagwort, sowie ggfls. im Inhaltsverzeichnis oder (Voll)Text.

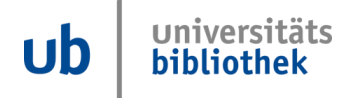

**Wir empfehlen die Recherche in unserem Katalog Primo schon zu Hause durchzuführen. Hier der Link zu unserem Katalog:**

## **https://primo.uni-due.de**

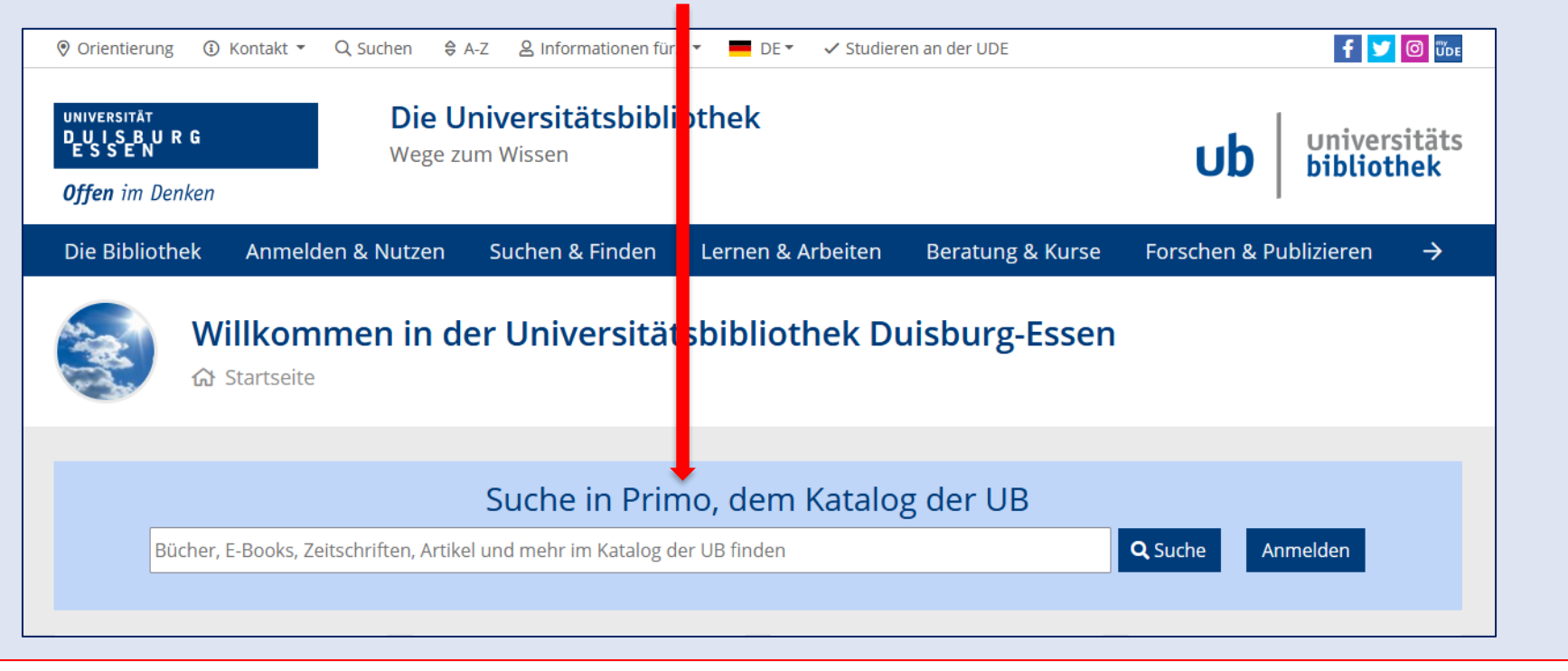

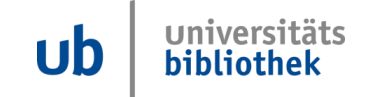

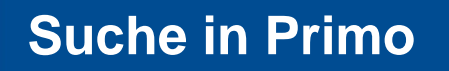

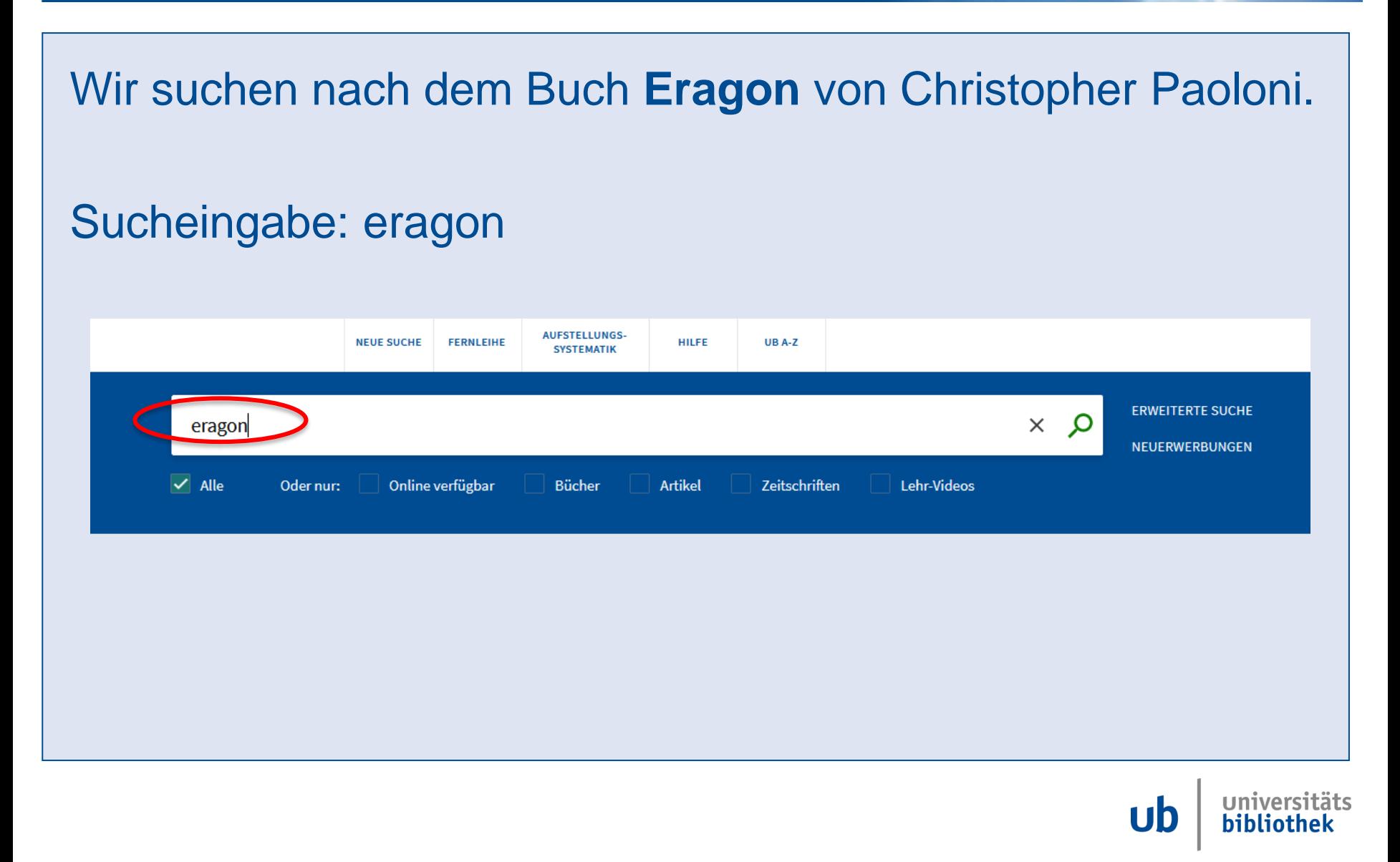

### **Suchergebnisse: ERAGON**

UNIVERSITÄT<br>DUISBURG<br>ESSEN

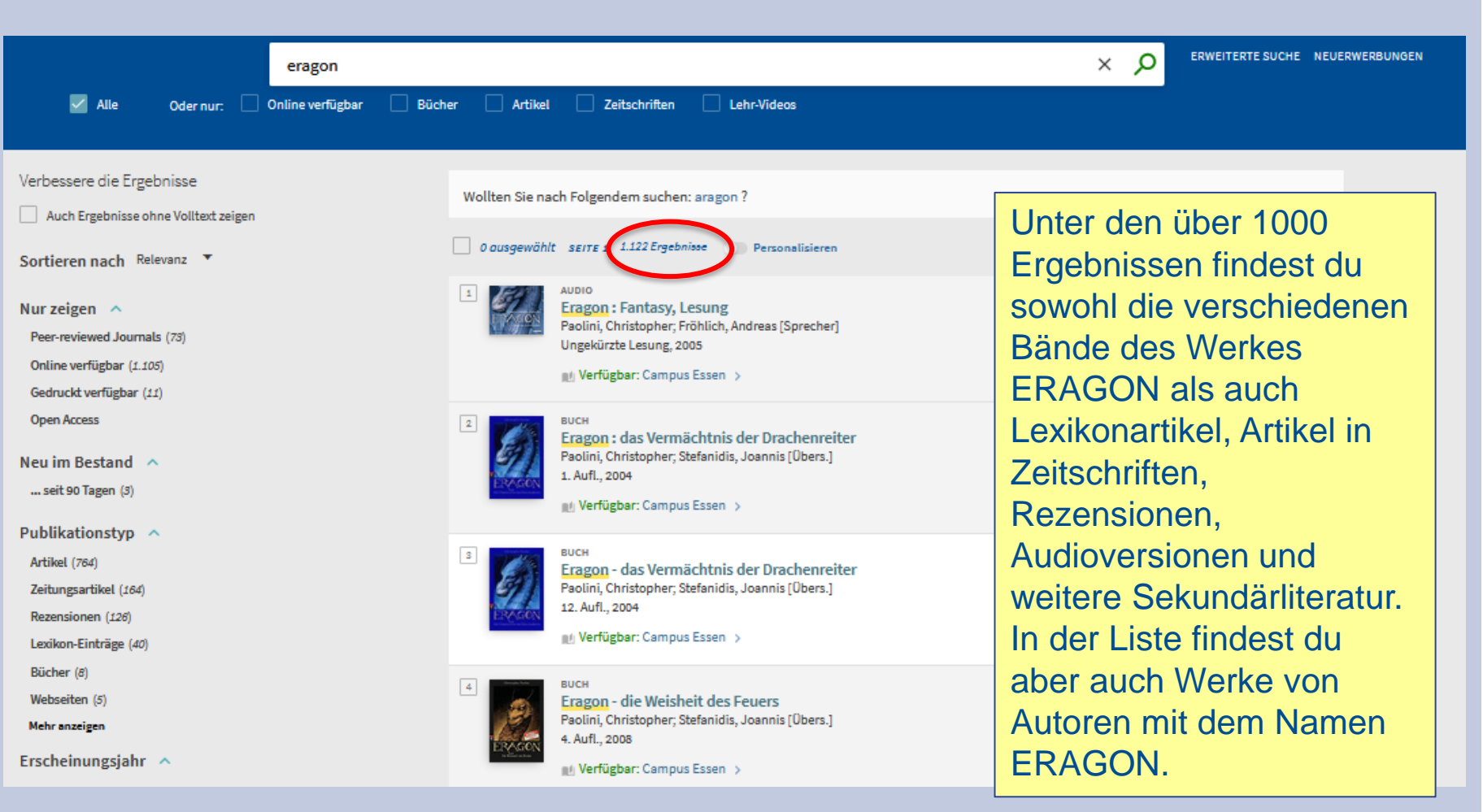

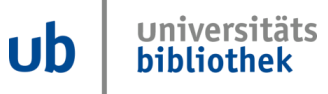

**Suchbereich**

**Offen** im Denken

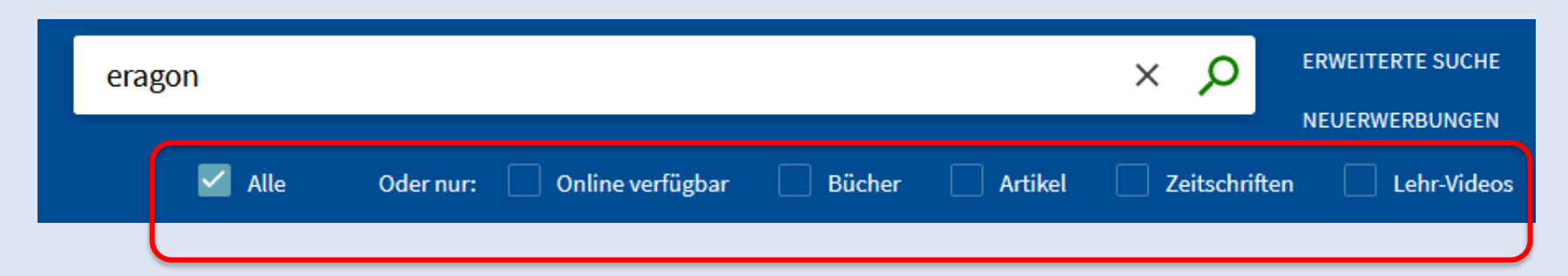

Der **Suchbereich** umfasst voreingestellt alle Bücher, Zeitschriften und sonstige Medien in unserem Bestand sowie darüber hinaus auch Zeitschriftenartikel und Aufsätze aus weiteren Quellen.

Du hast die Möglichkeit durch **Vorfilter** (Checkboxen), nach Medientypen auszuwählen**.** 

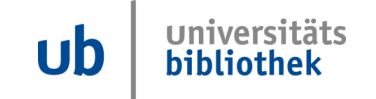

#### **Detailansicht**

Nach dem Aufrufen eines Buches aus der Ergebnisliste siehst du,

TOP

**DETAI** LINKS

- wie viele Exemplare vorhanden sind
- die Signaturen der **Bücher**
- ob das Buch ausleihbar ist
- ob das Buch zur Zeit entliehen ist
- in welchem Regal du das Buch findest.

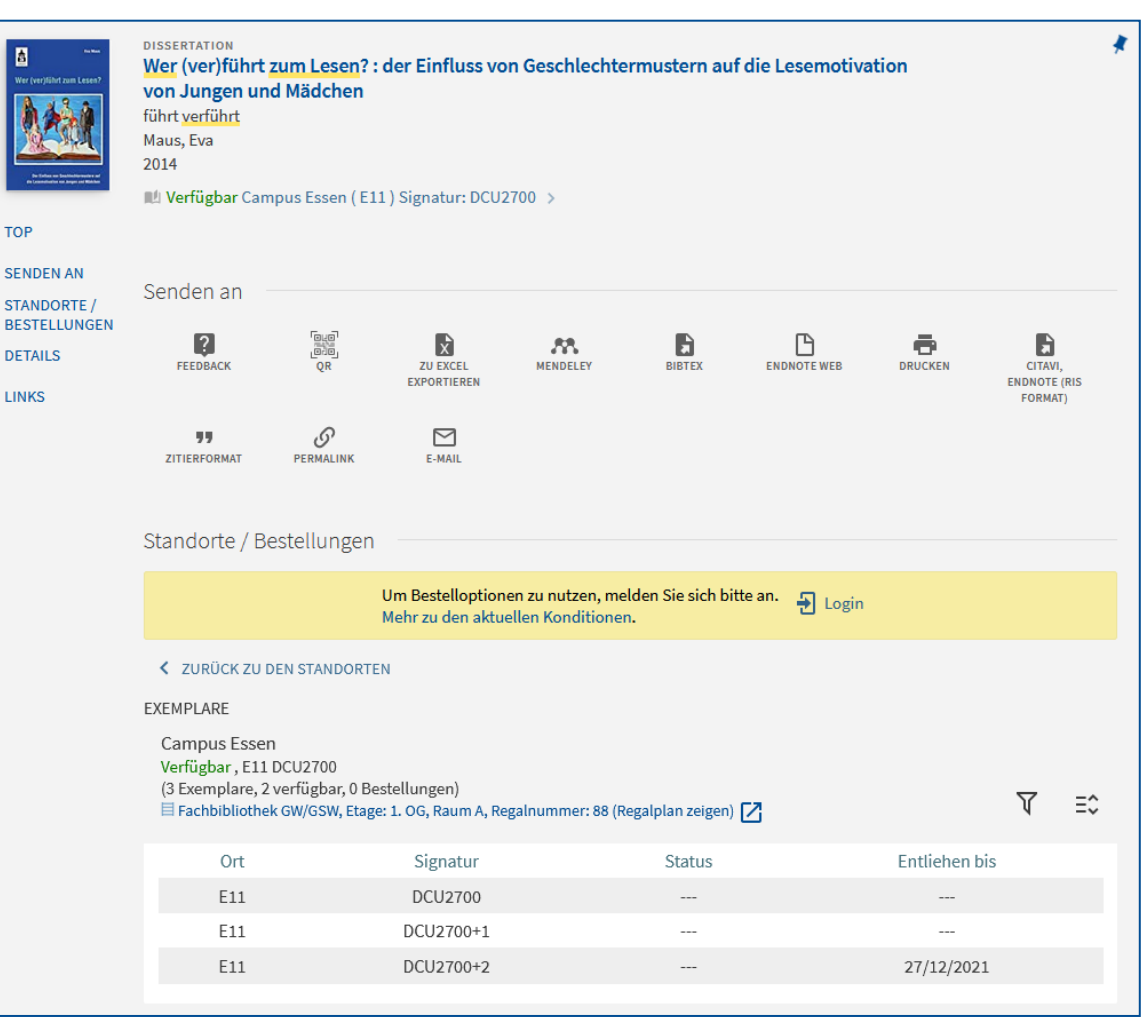

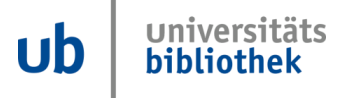

#### **Detailansicht**

#### **UNIVERSITÄT DEUS BURG**

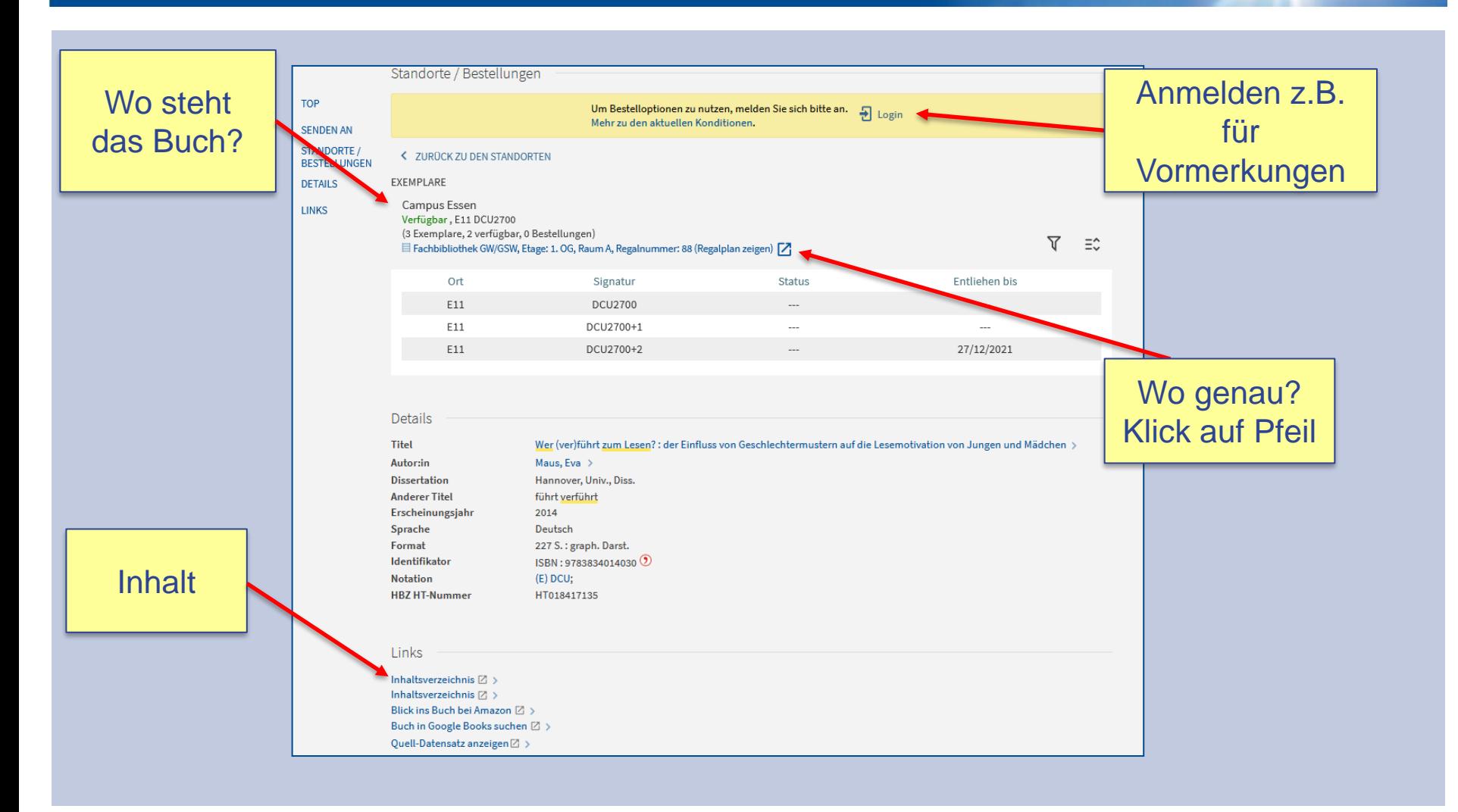

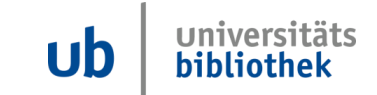

#### **Regalfinder**

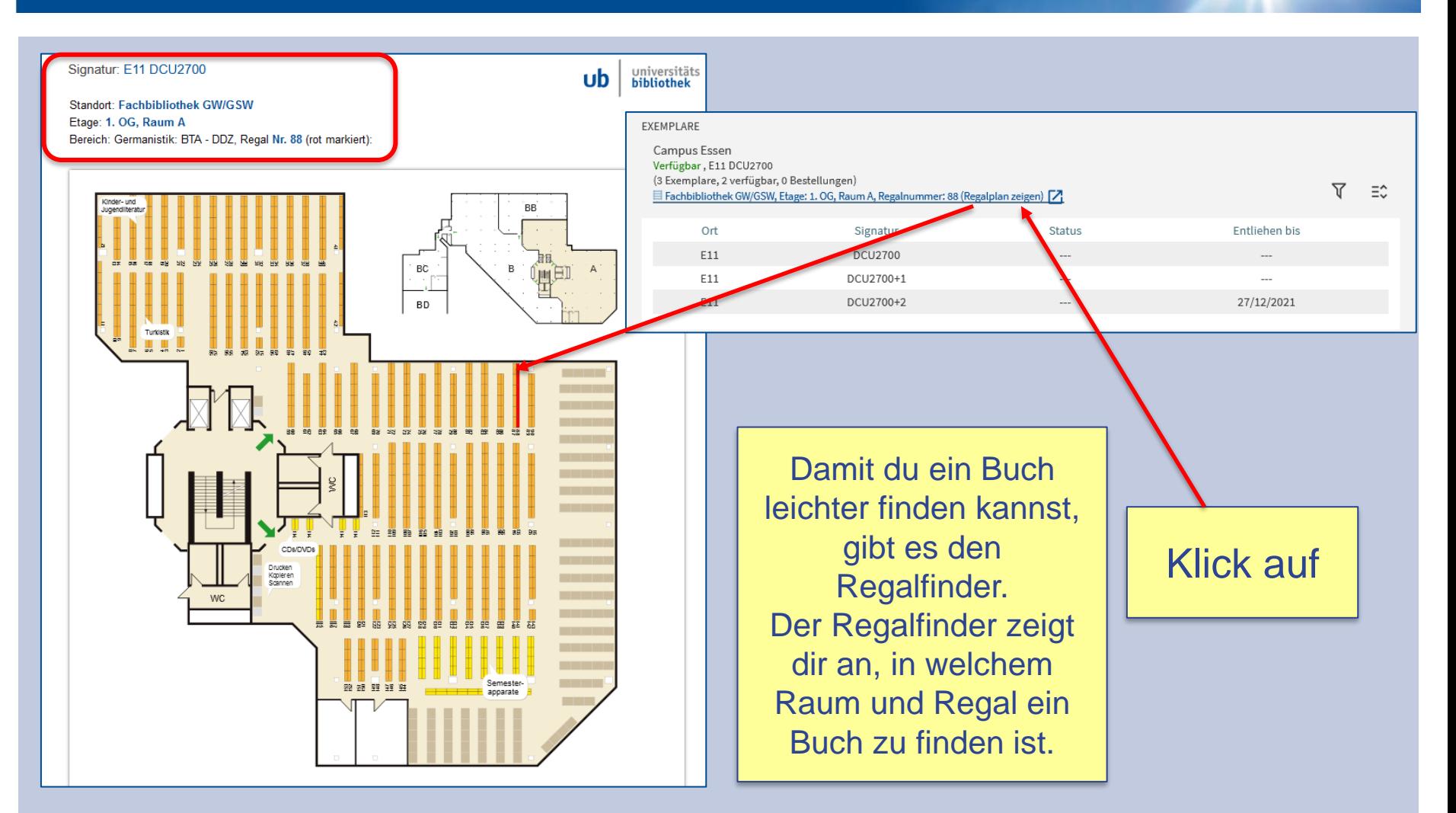

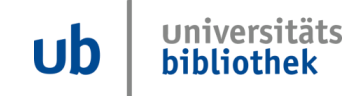

#### **Inhaltsverzeichnis**

Nach dem Aufrufen eines Ergebnisses aus der Liste siehst du,

- die bibliographischen **Daten**
- und kannst in den meisten Fällen auf das Inhaltsverzeichnis zugreifen

Warum siehst du diesen Titel, wenn du als Suchanfrage ERAGON eingegeben hast?

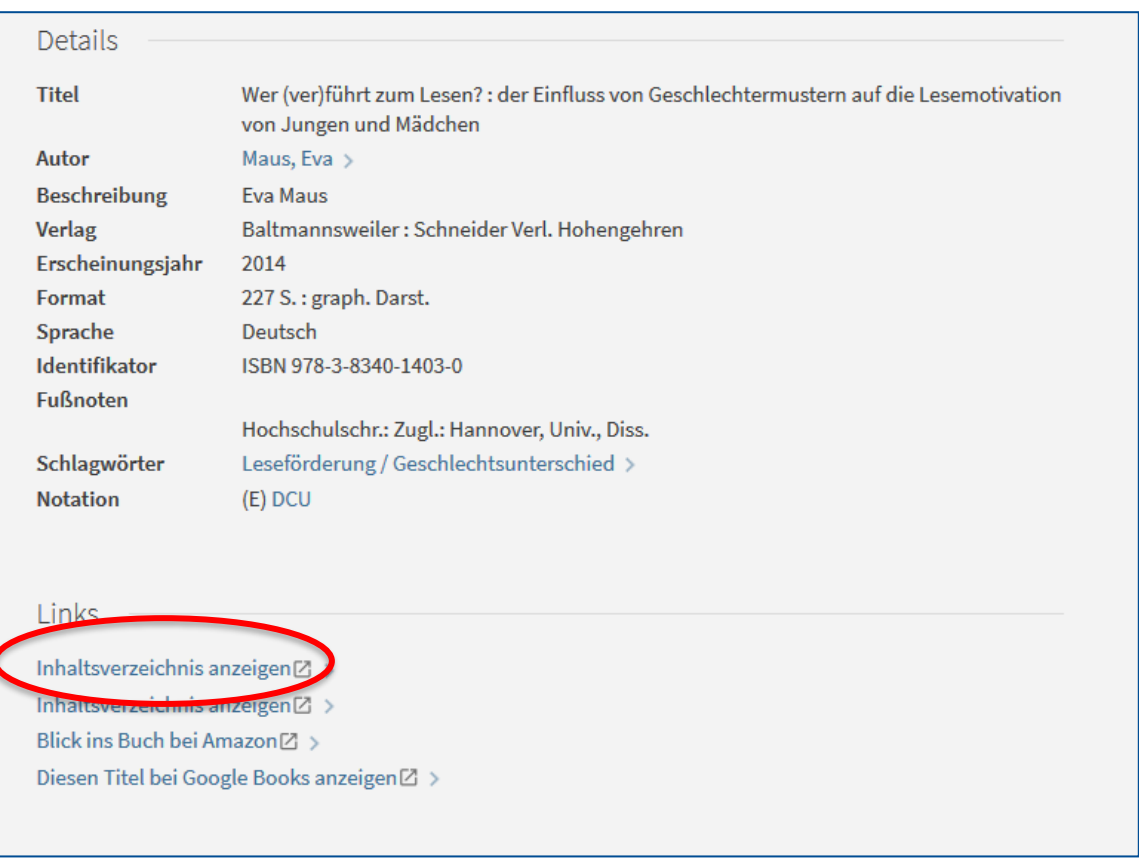

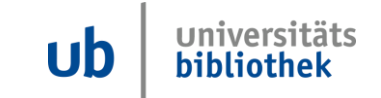

Ein Auszug aus dem Inhaltsverzeichnis des Buches "Wer (ver)führt zum Lesen?". Hier findest du den Hinweis zu **"Eragon"**.

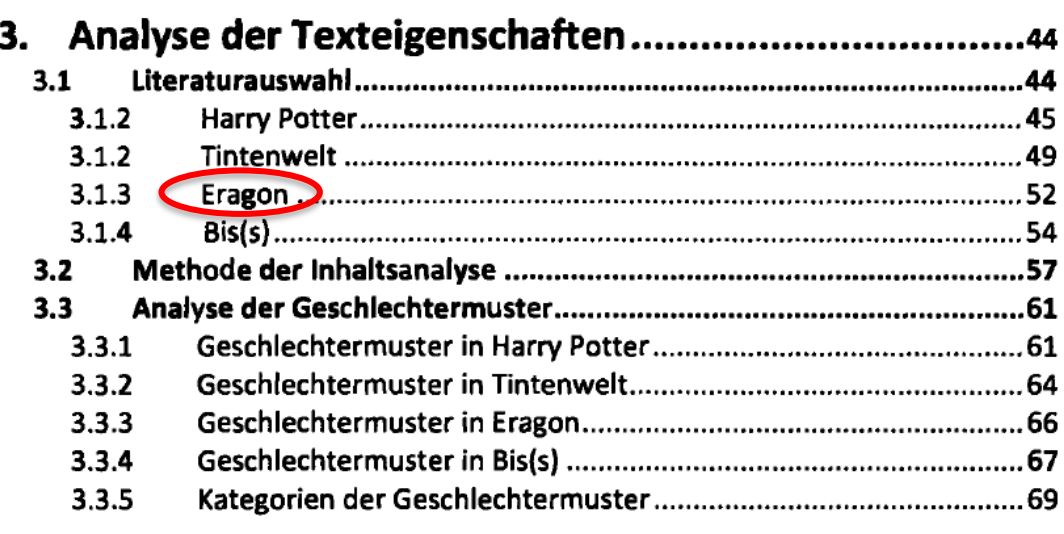

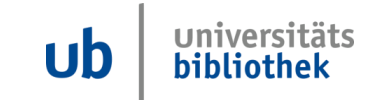

#### **Die Signatur – Adresse eines Buches**

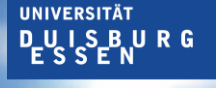

**Offen** im Denken

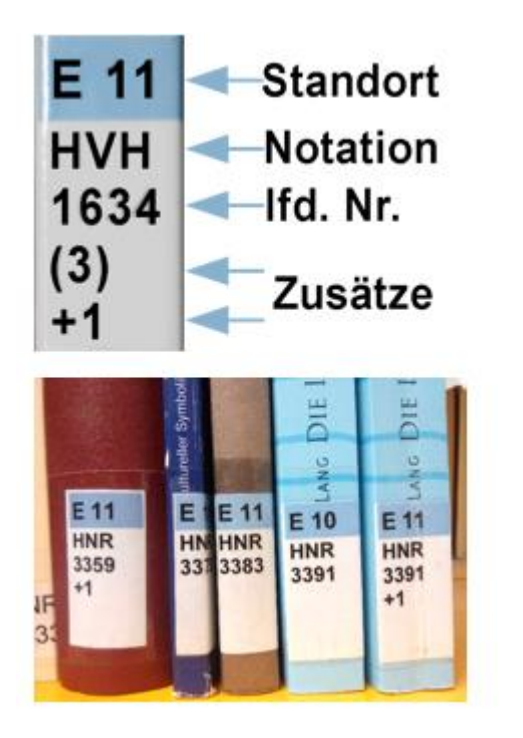

Ganz oben steht die **Standortangabe**: E steht für Essen, D steht für Duisburg. Die zweistellige Zahl, z.B. 11, 20, 31 steht zusammen mit dem E oder D für eine Fachbibliothek (z.B. E 31 – FB MNT, Campus Essen).

### Die **Buchstabenkombinationen**

(Notation) stehen jeweils für einen Teil eines Fachgebietes.

Danach folgt eine **fortlaufende Nummer**  und eventuell noch Zusätze.

Achtung: E-Books haben keine Signatur. Sie sind nur über die Suche im Katalog Primo auffindbar.

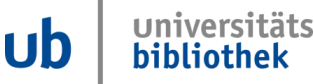

#### **Medien ausleihen**

**UNIVERSITÄT** DULS BURG

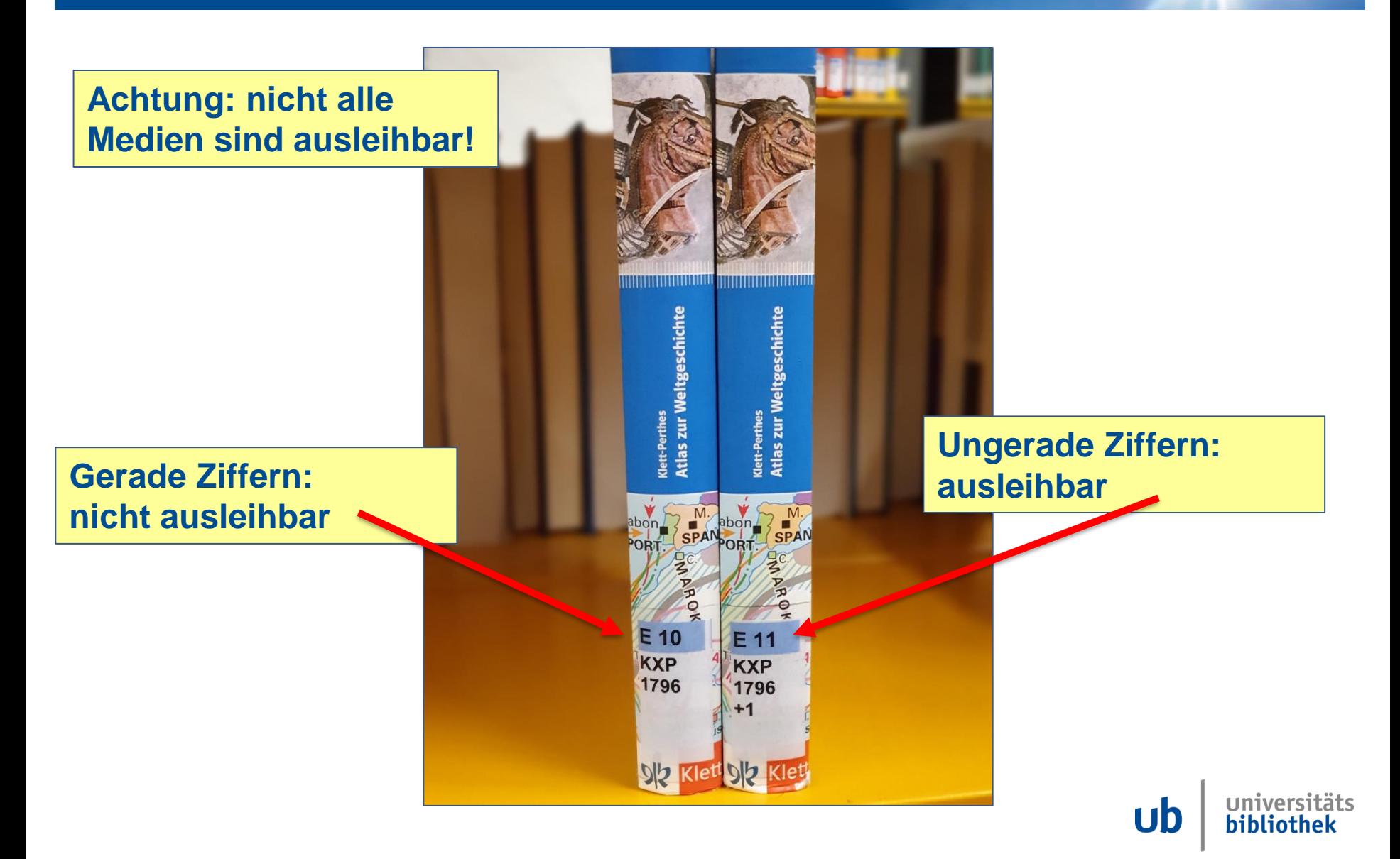

#### **Tipp: Mit der Notation suchen**

**Offen** im Denken

Du interessiert dich für Tennis? Zunächst suchst du mit dem Suchbegriff Tennis und klickst anschließend einen vielversprechenden Titel an.

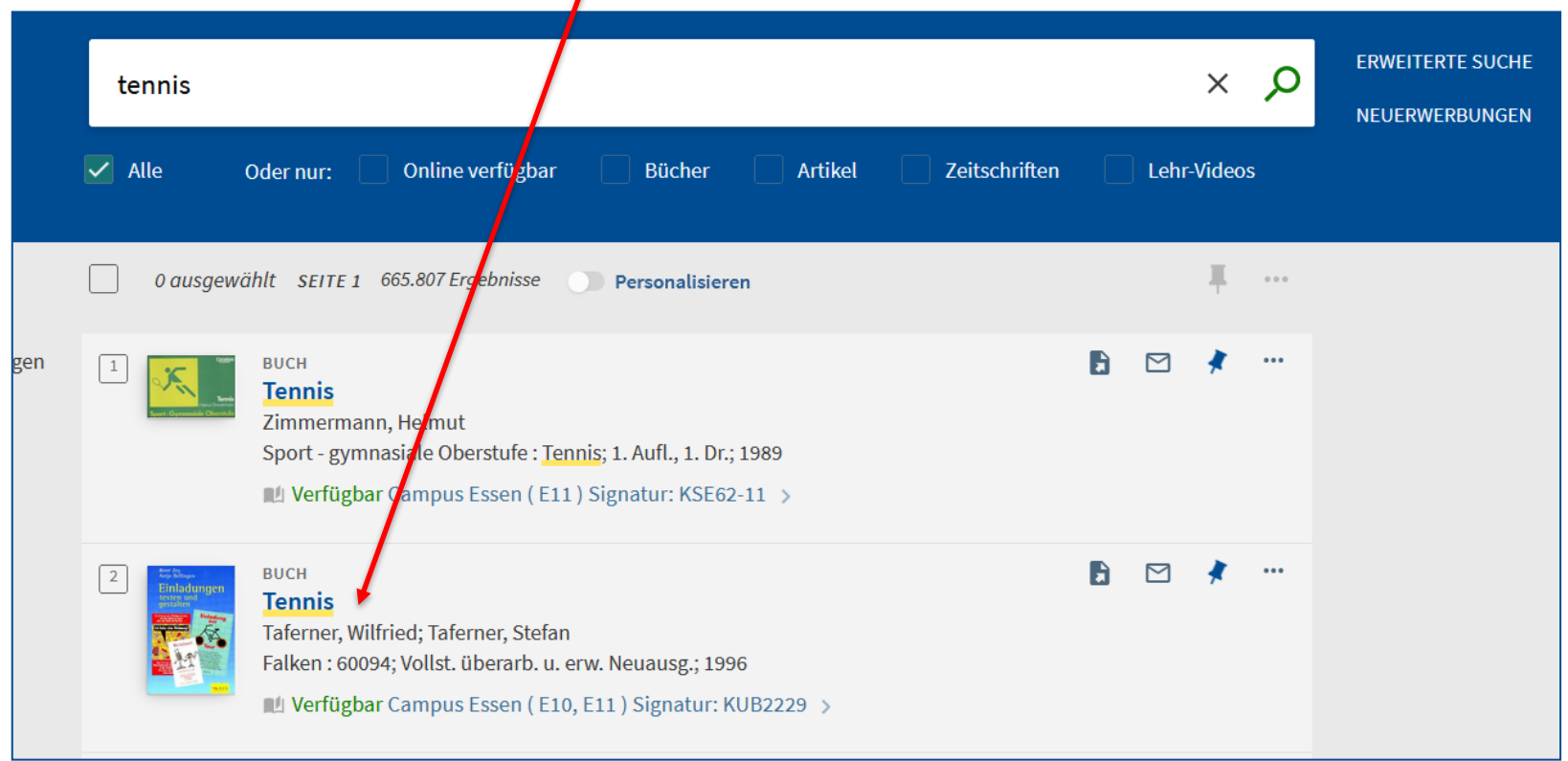

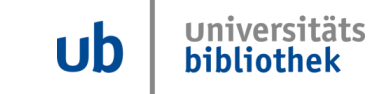

### **Tipp: Mit der Notation suchen**

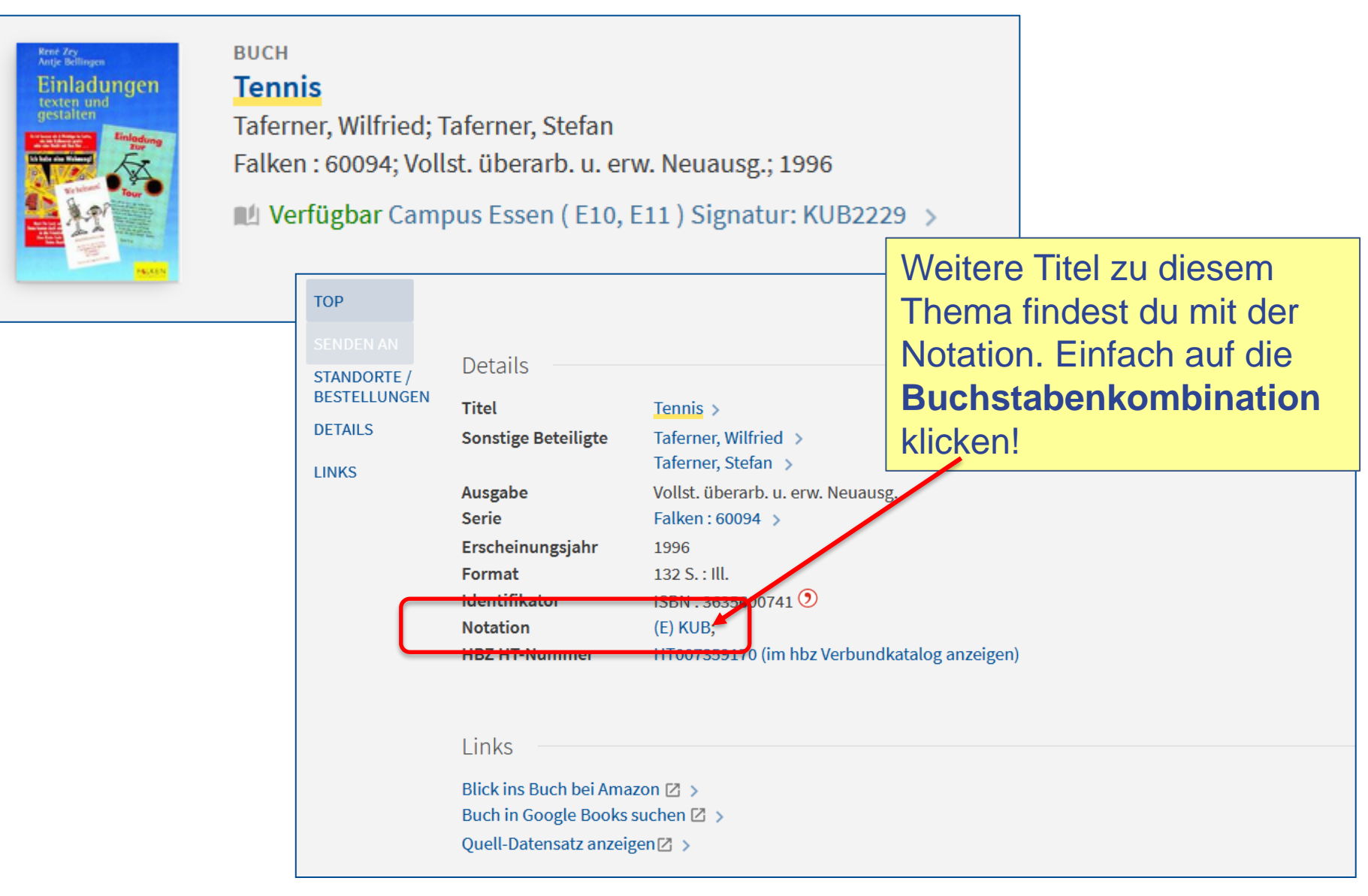

#### **Tipp: Mit der Notation suchen**

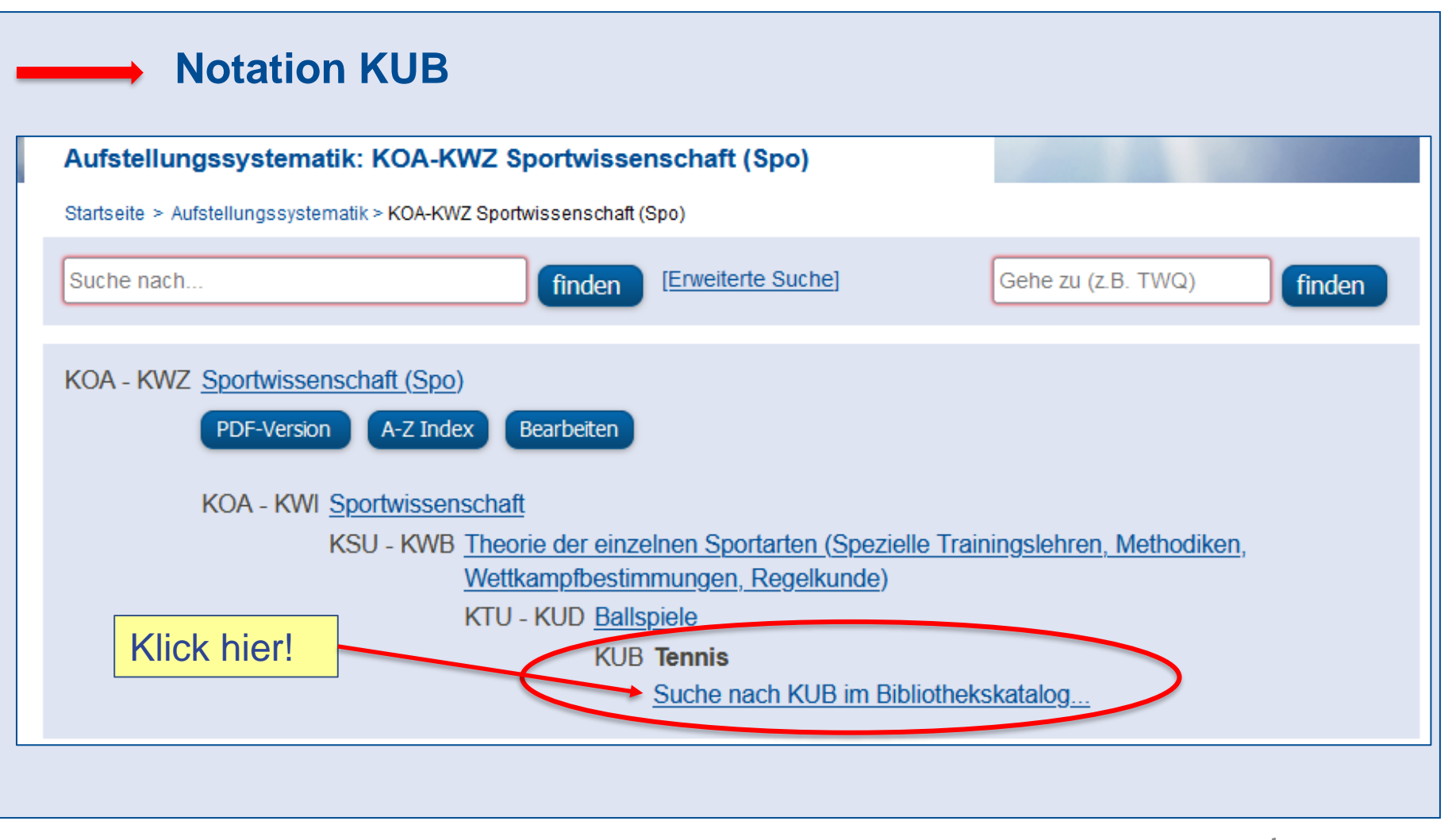

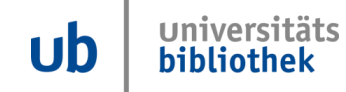

#### **Tipp: Mit der Notation suchen. Literatur gefunden!**

**UNIVERSITÄT DUISBURG** 

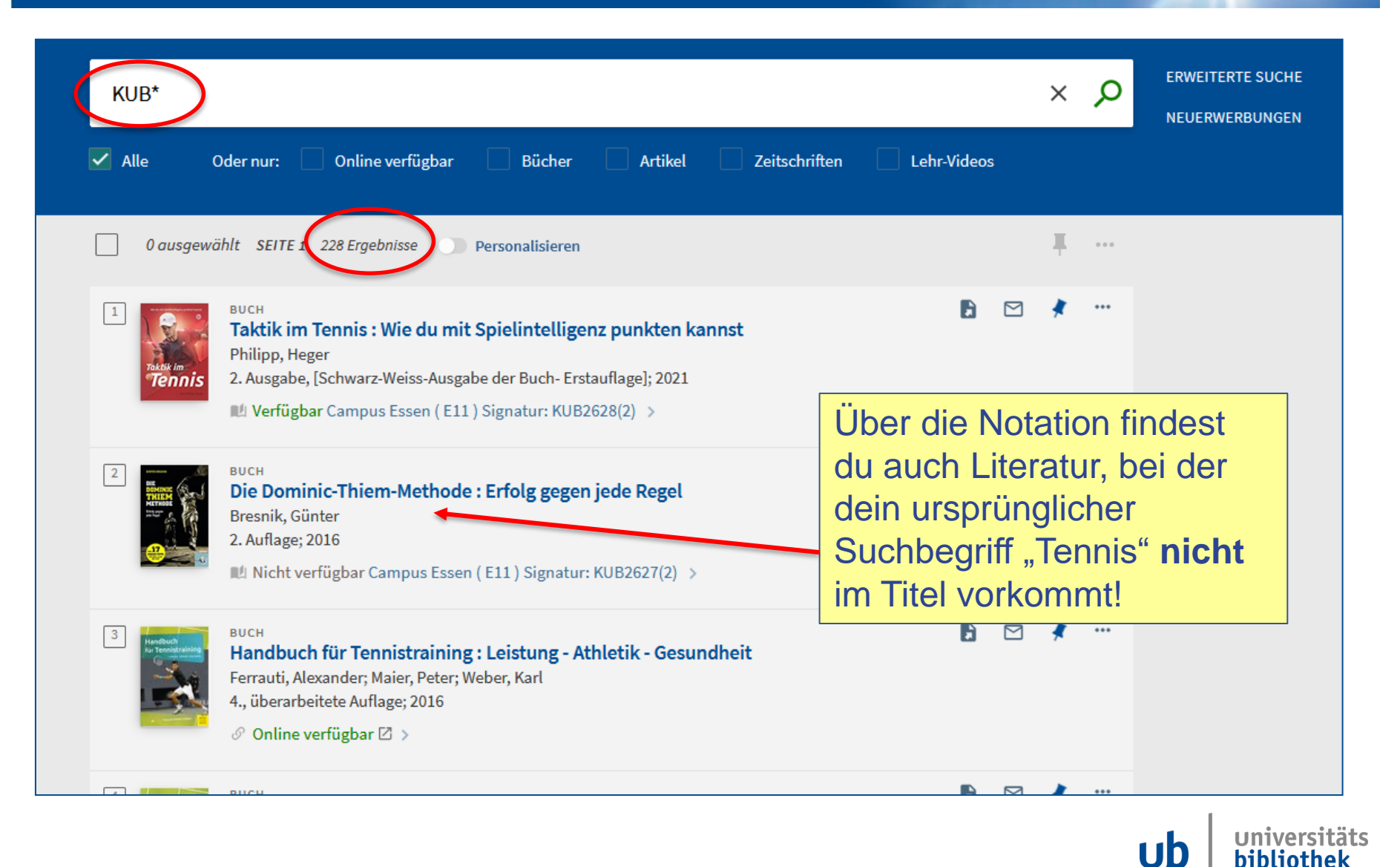

Findest du Literatur, die **Online verfügbar** ist, kannst du die Volltexte **nur** an den PC-Arbeitsplätzen in der Bibliothek lesen und herunterladen.

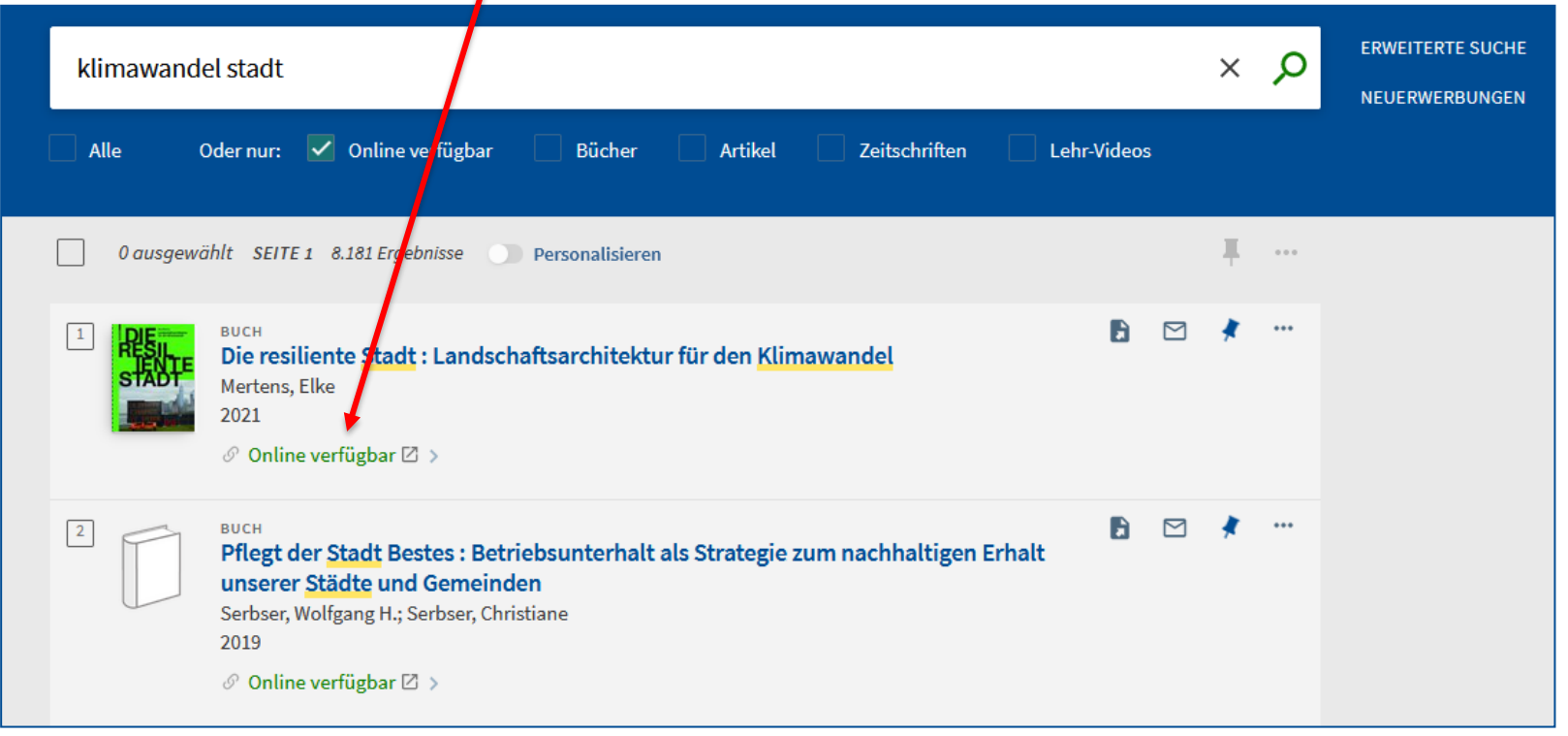

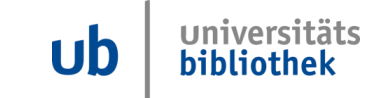

## **Open Access**

• Aber für jeden von zu Hause kostenlos nutzbar ist Literatur mit dem Symbol des geöffneten Schlosses a

### **Achtung: Nicht verwirren lassen!**

- **Online verfügbar:** Von Schüler:innen (Externe Nutzern) nur in der Bibliothek nutzbar.
- **Open Access:** Für alle von zu Hause aus nutzbar

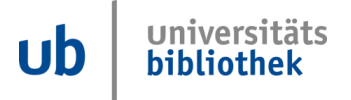

**IINIVERSITÄT** 

**Offen** im Denken

UIJ

bibliothek

Auf den folgenden Folien zeigen wir dir, wie du Open Access Publikationen in unserem Katalog Primo finden kannst:

- Thema: Klimawandel
- Sucheingabe in Primo:

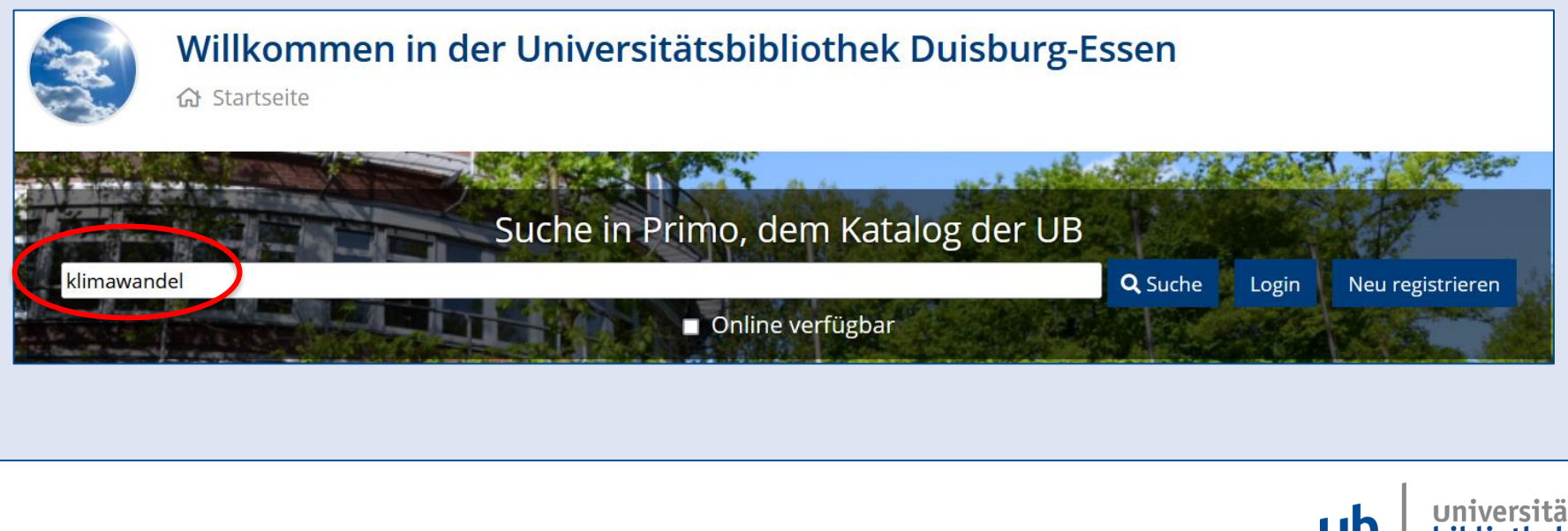

## **Filter setzen Open Access**

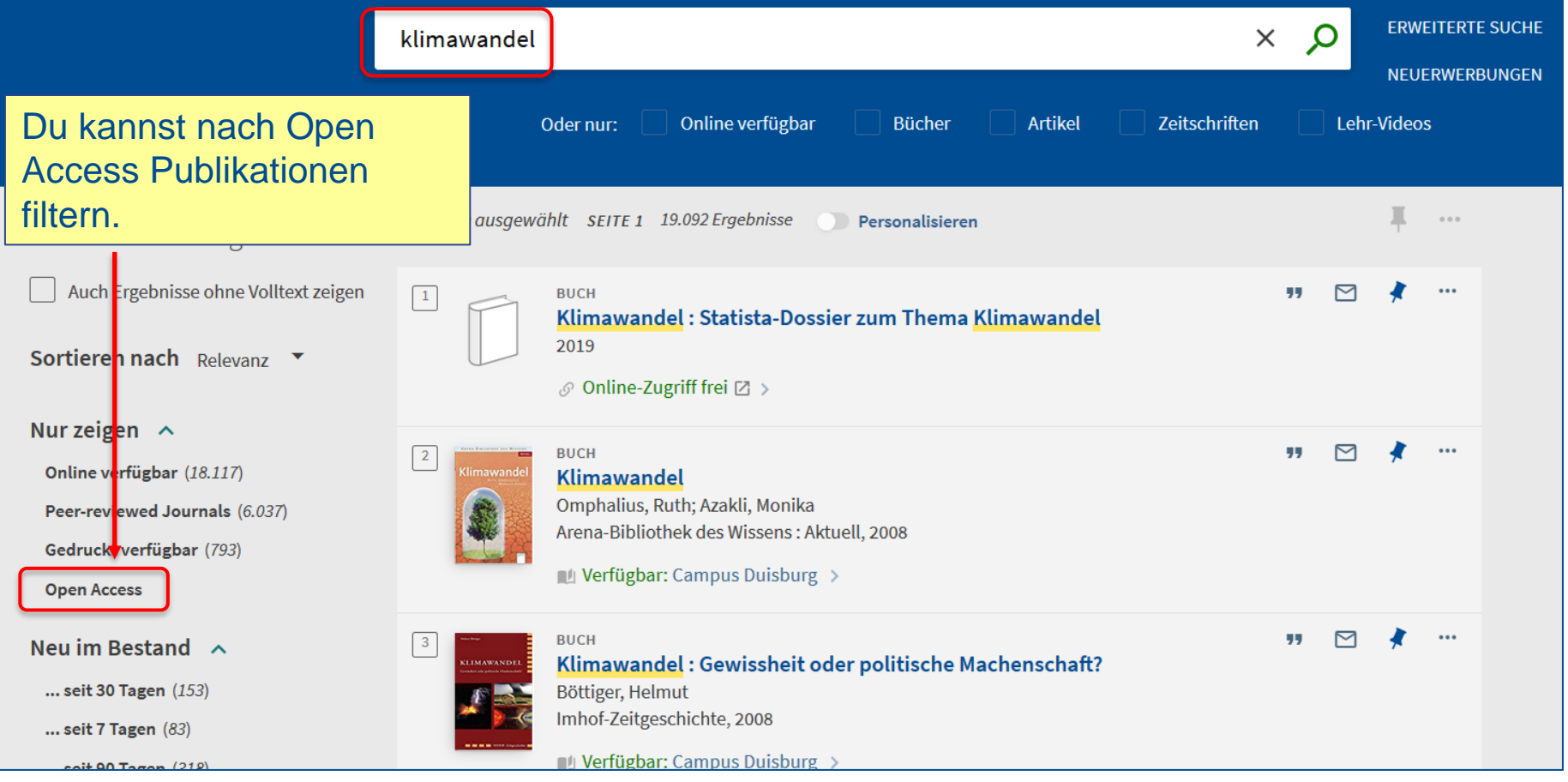

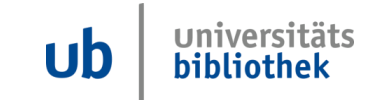

### **Suchergebnis mit Filter Open Access**

**UNIVERSITÄT DUISBURG** 

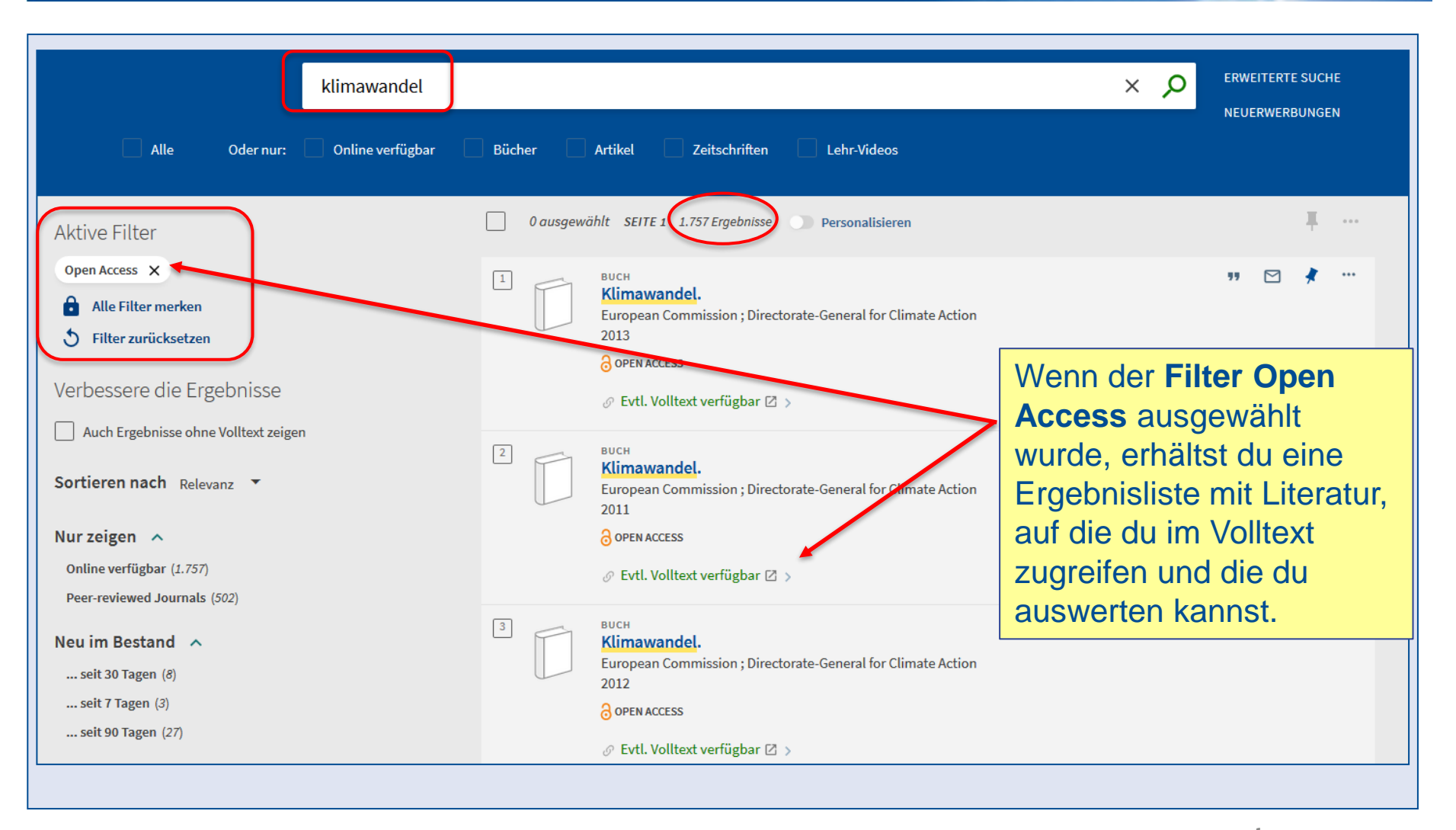

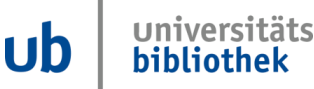

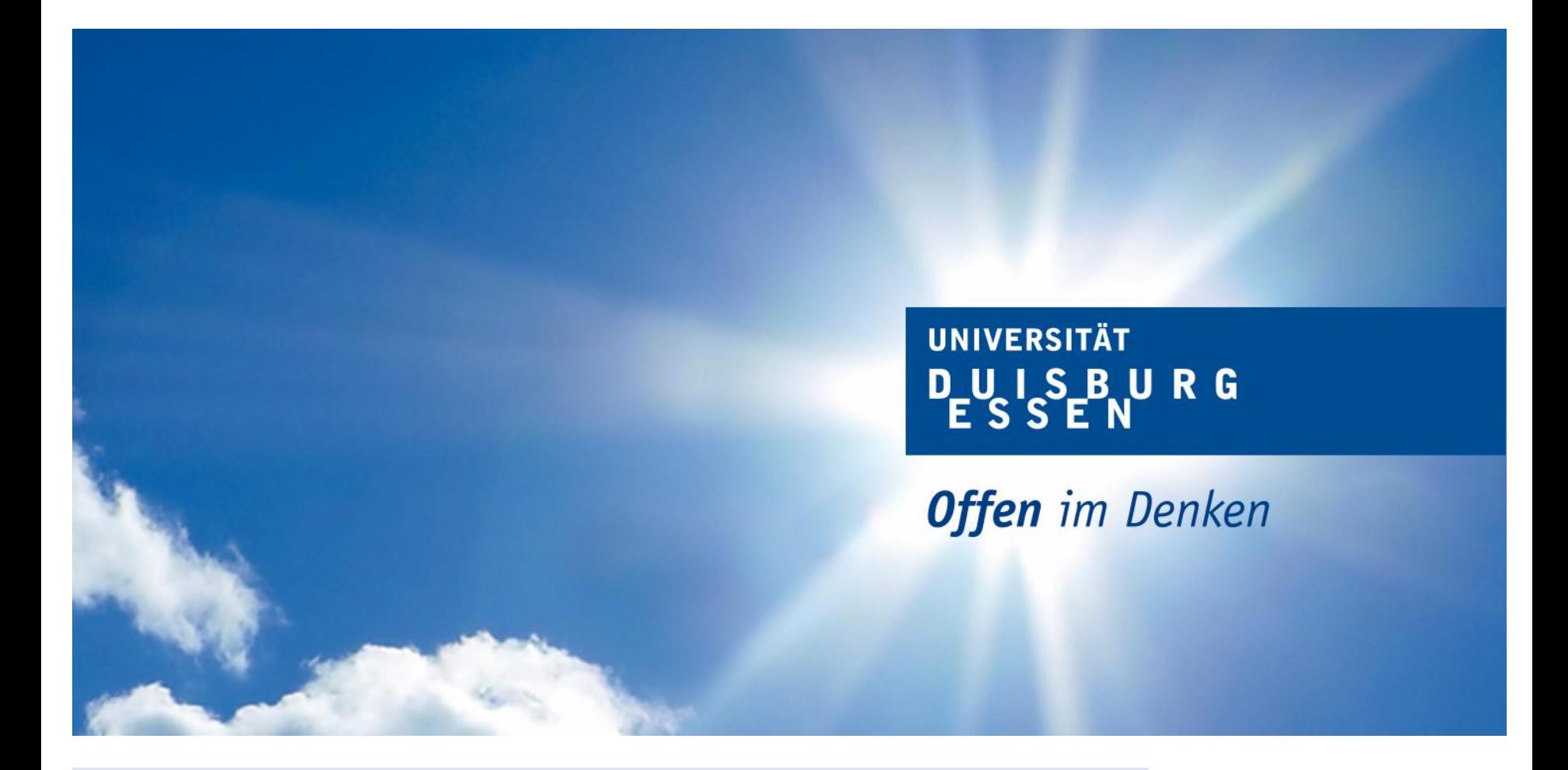

### **Suchstrategien**

Universitäts<br>bibliothek **ub** 

### **Suchstrategien: Tipp 1: Trunkieren**

#### **UNIVERSITÄT** UISBURG

**Offen** im Denken

#### **truncare, lat.: zerstückeln** fried  $\times$  $\sqrt{ }$  Alle Oder nur: Online verfügbar **Artikel Zeitschriften Bücher** Lehr-Videos **\* schneidet ein Wort ab,** 0 ausgewählt SEITE 1 3.978.947 Ergebnisse Personalisieren  $\triangleright$ **gesucht werden alle**  Handbuch Frieden im Europa der Frühen Neuzeit Alexander Jordan: Alexand a. Schäfer-Griebel: Andreas. Zecherle: Anette. Baumann: Anuschka. Tischer: Armin. Kohnle: Arnke, Volker; Arno, Strohmeyer; Axel, Gotthard; Benjamin, Durst; Benjamin, Steiner; Christoph, Kampmann; Christopher, Voigt-Goy; Derek, Croxton; Dingel, Irene; Dorothée, Goetze; Duncan, Hardy; Eva-Bettina, Krems; Frederik, **Wortendungen** Dhondt; Friedrich, Beiderbeck; Gabriele, Haug-Moritz; Guido, Braun; Harriet, Rudolph; Hendrik, Baumbach; Henning ... 2020  $\mathcal O$  Online verfügbar  $\boxtimes$  >  $\triangleright$ E.  $\sqrt{2}$ icfwechsel : Mit Fontanes Briefen an Karl Eggers und der Korrespondenz von **Friedrich Eggers mit Emilie Fontane** Fontane, The dor, ; Berbig, Roland, ; Eggers, Friedrich, Schriften der Theodor Fontane Gesellschaft 2: Reprint 2013: 2013  $\mathcal O$  Online verfügbar  $\boxtimes$  > ⊠ Rundbriefe des Instituts für Friedenspädagogik Tübingen e.V. Nebent.: Rundbrief / Institut für Niedenspädagogik; Rundbrief / Verein für Friedenspädagogik Tübingen Hauptsacht. **bis 2001 Euer Thema: Frieden** Institut für Friedenspädagogik Tübingen Verfasser; Verein für Friedenspädagogik Herausgebendes Organ 1999-2007 **ARE fried\* findet: Frieden, Friede, friedlich, aber auch: Friedhof, Friedrich**

**UNIVERSITÄT UISBURG** 

**Offen** im Denken

### **Suchstrategien: Phrasensuche mit " ... "**

**"america first" "friedrich II" "climate change"**

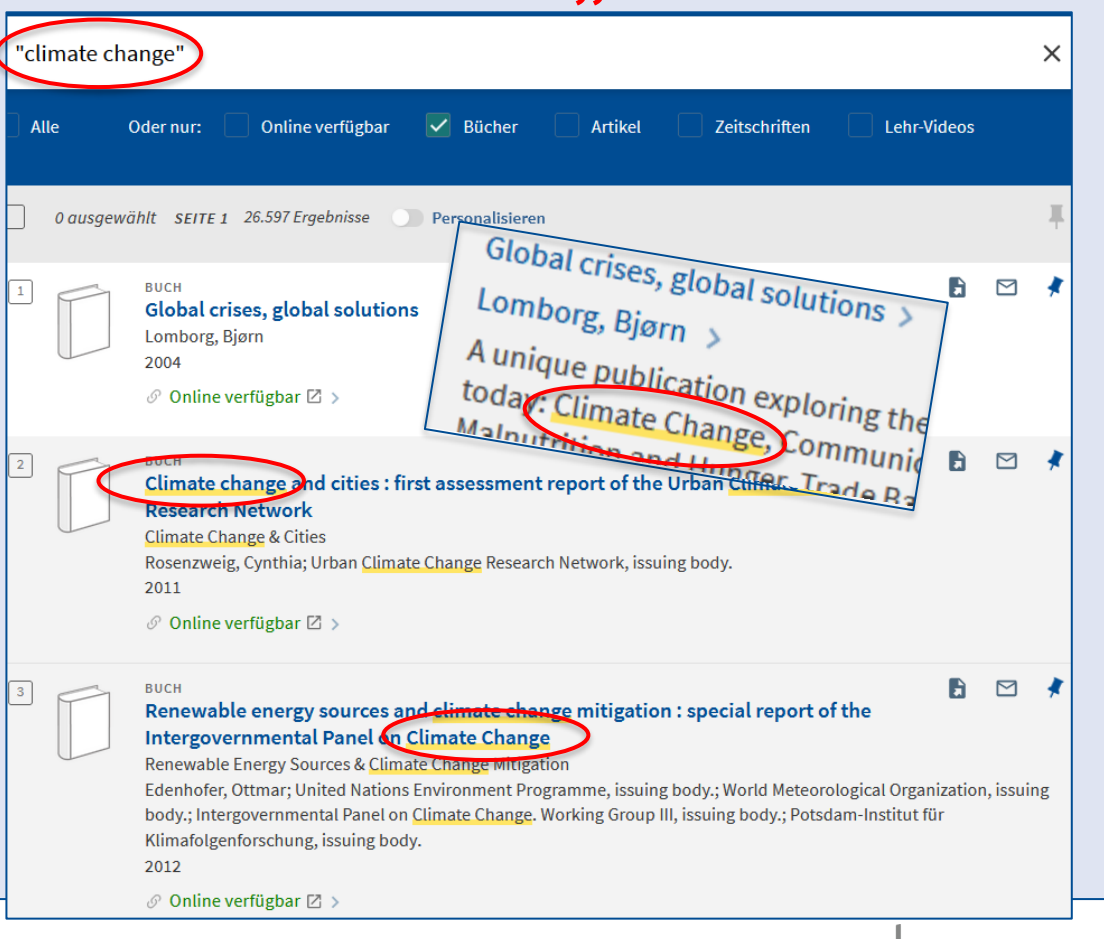

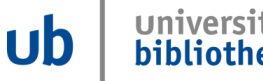

**Bibliothekskataloge und Datenbanken tun wie Aladins Flaschengeist GENAU das, was ihnen gesagt wird!**

• **Vermeide Tippfelhler**

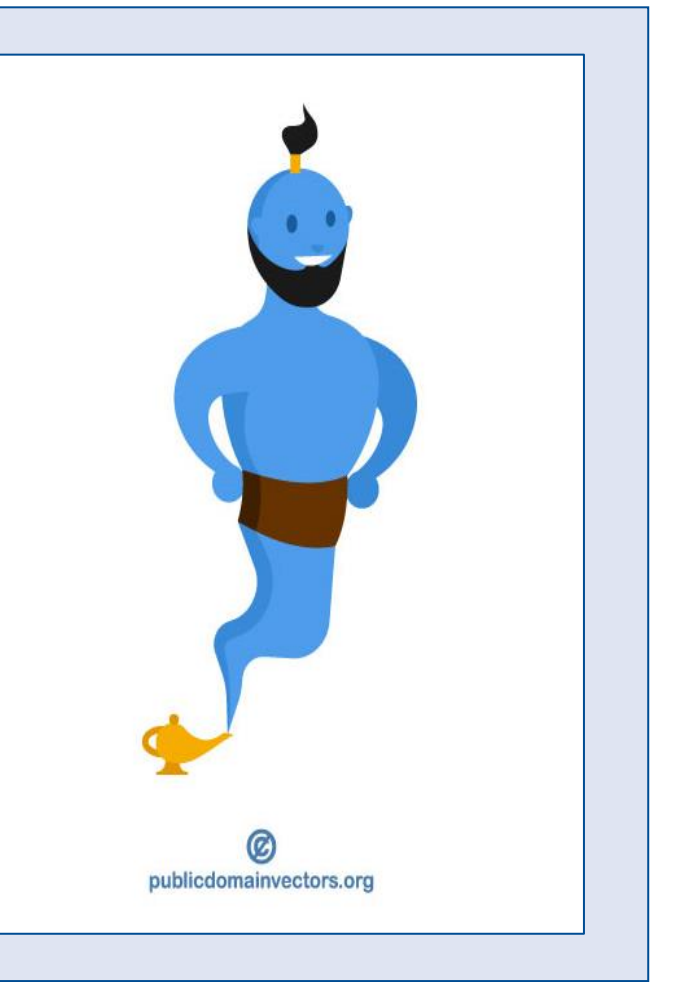

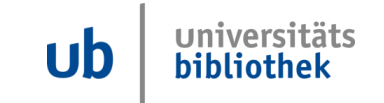

**UNIVERSITÄT** UISBURG

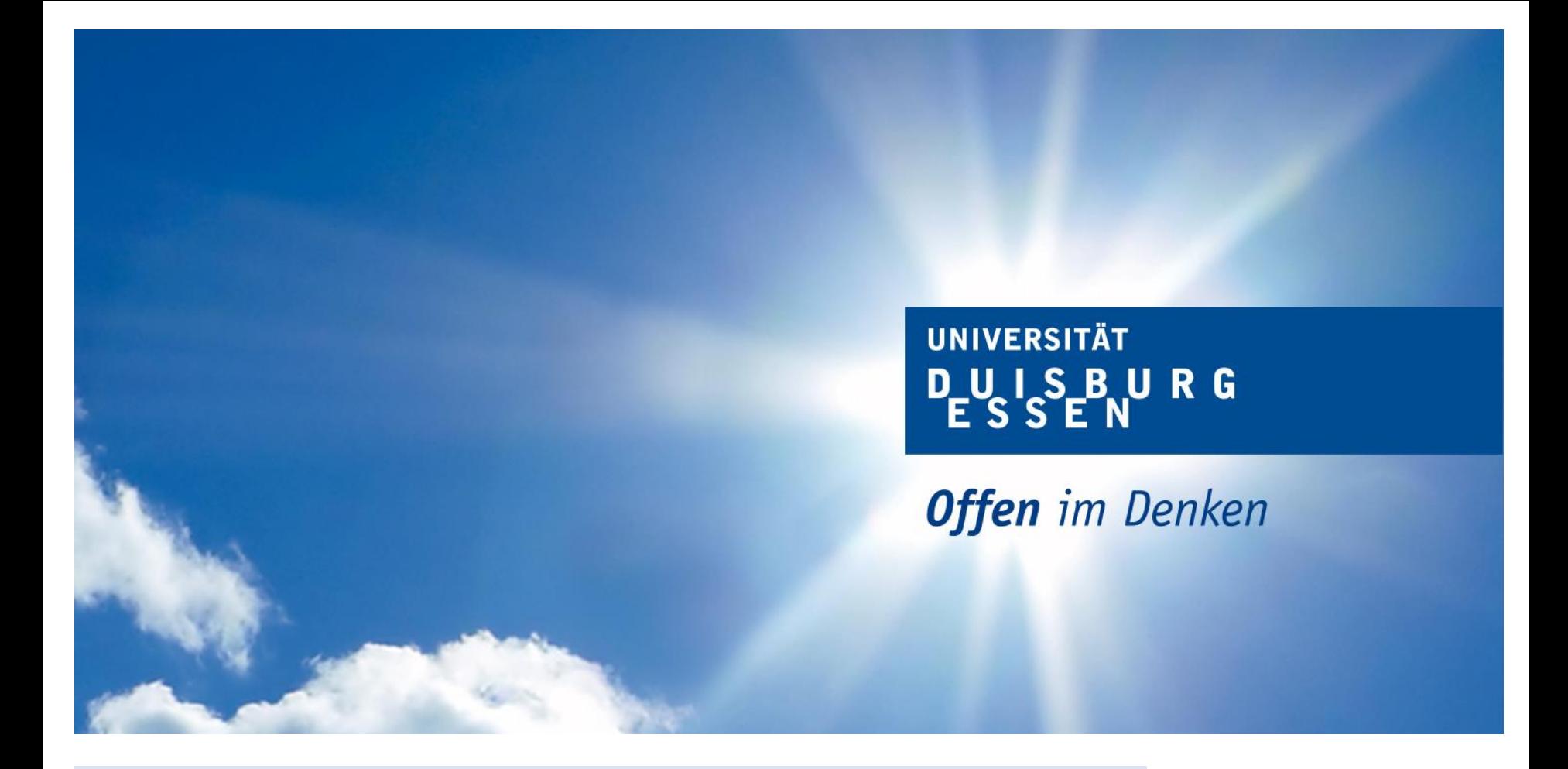

**Wissenschaftliche Suchmaschine: Google Scholar**

universitäts **ub** bibliothek

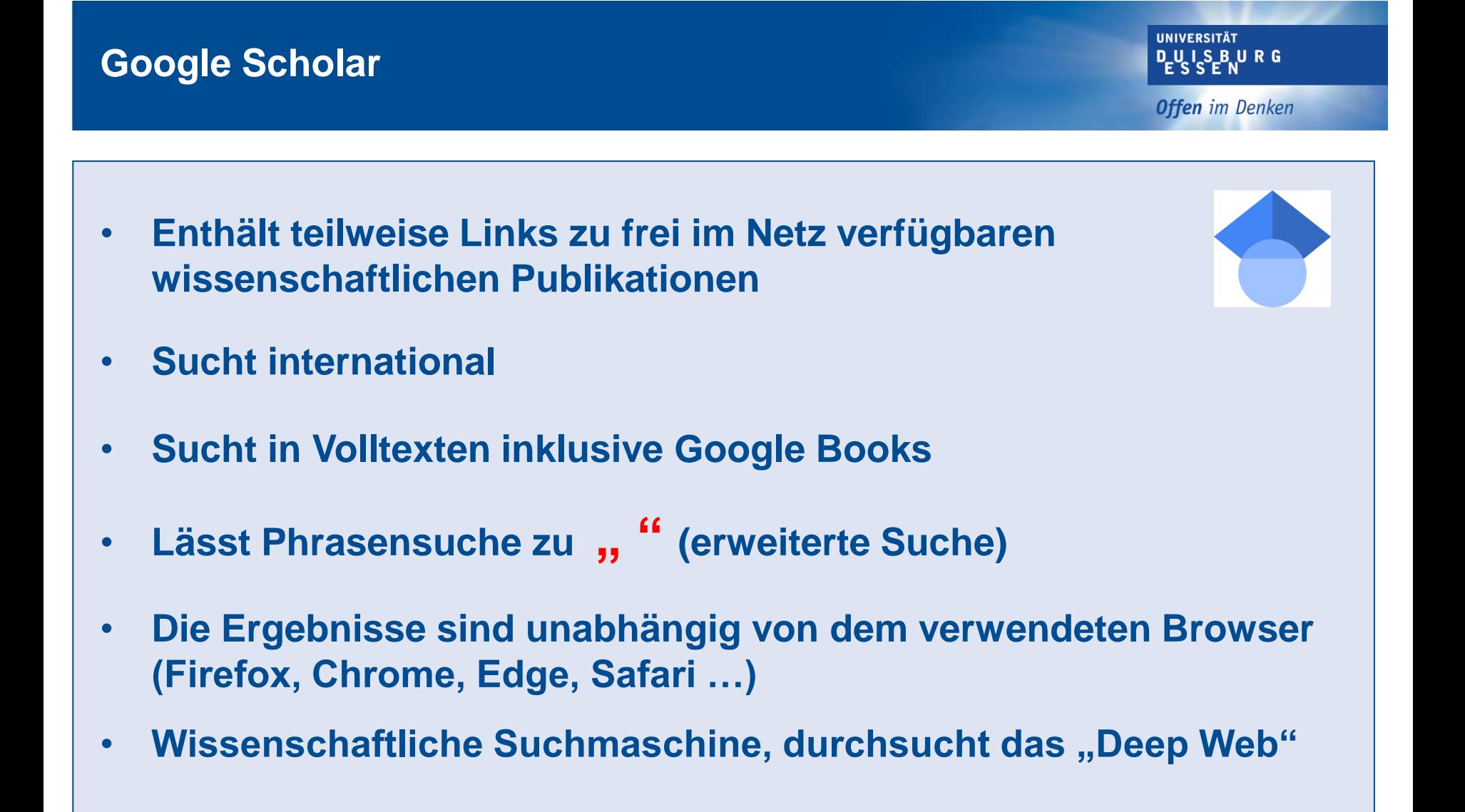

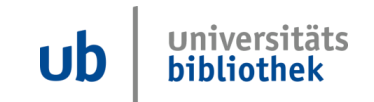

### **Google Scholar durchsucht das Deep Web**

**UNIVERSITÄT DUISBURG** 

**Offen** im Denken

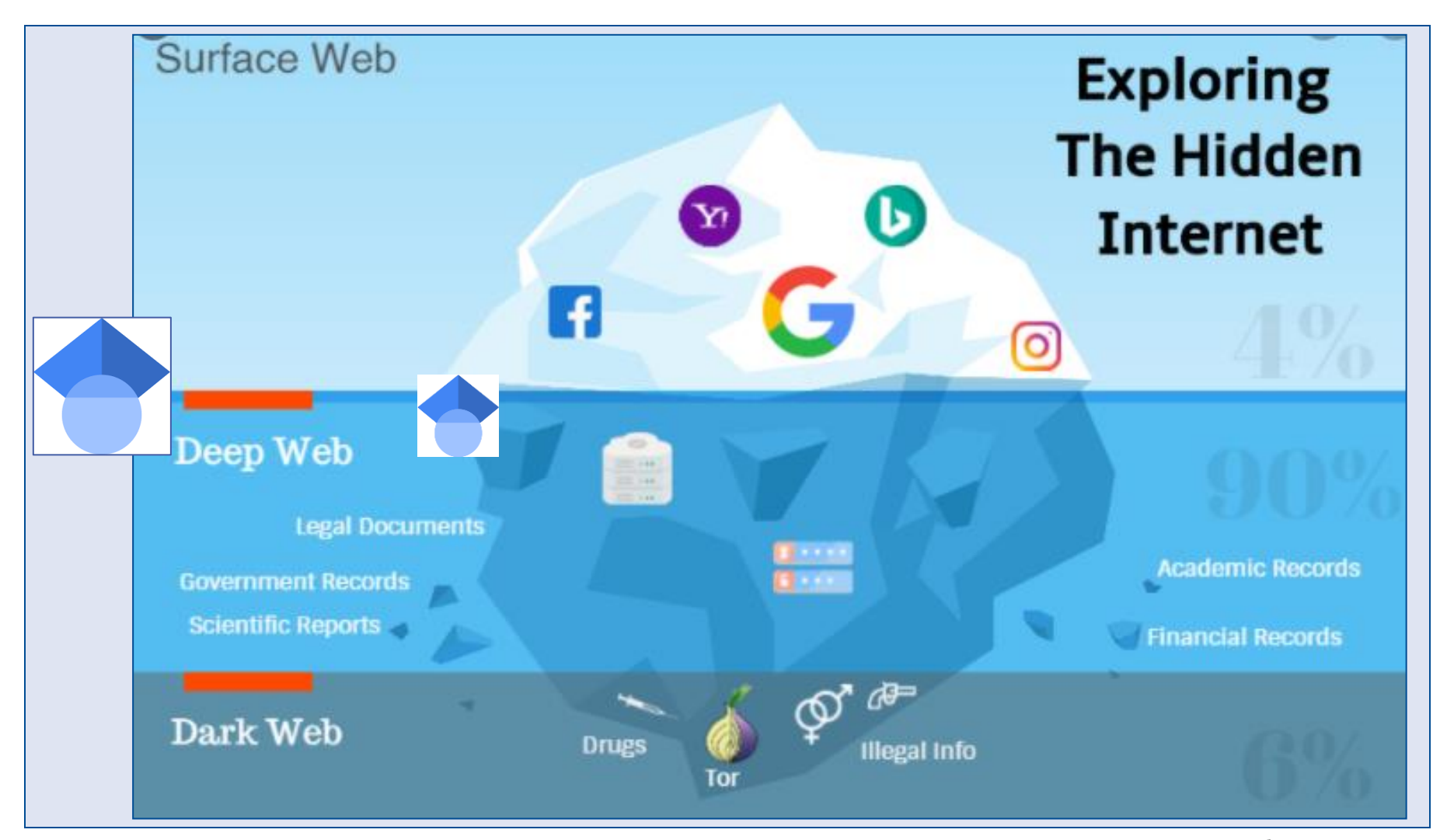

Grafik: Bahri, Ahed: The Dark and Deep Web. https://blog.usejournal.com/ the-dark-and-deep-web-6d629923968b

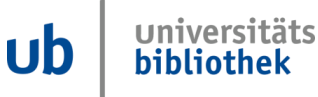

**Offen** im Denken

**Der Weg zu Google Scholar:**

**https://scholar.google.de oder Suche in Google mit Suchbegriff "google scholar"**

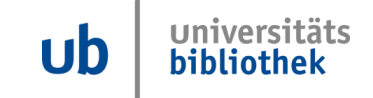

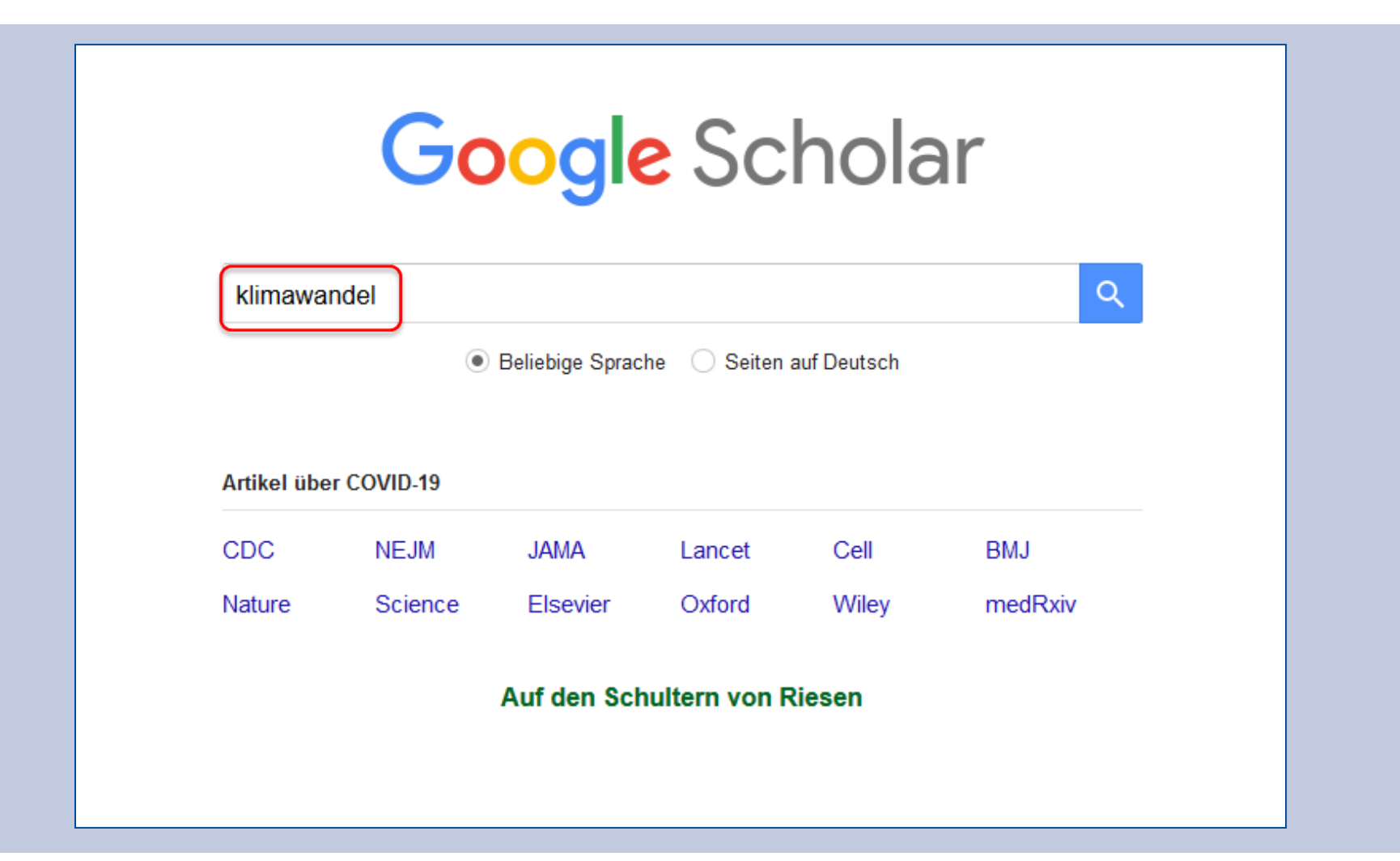

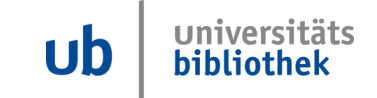

#### **Suchergebnisse zu Klimawandel**

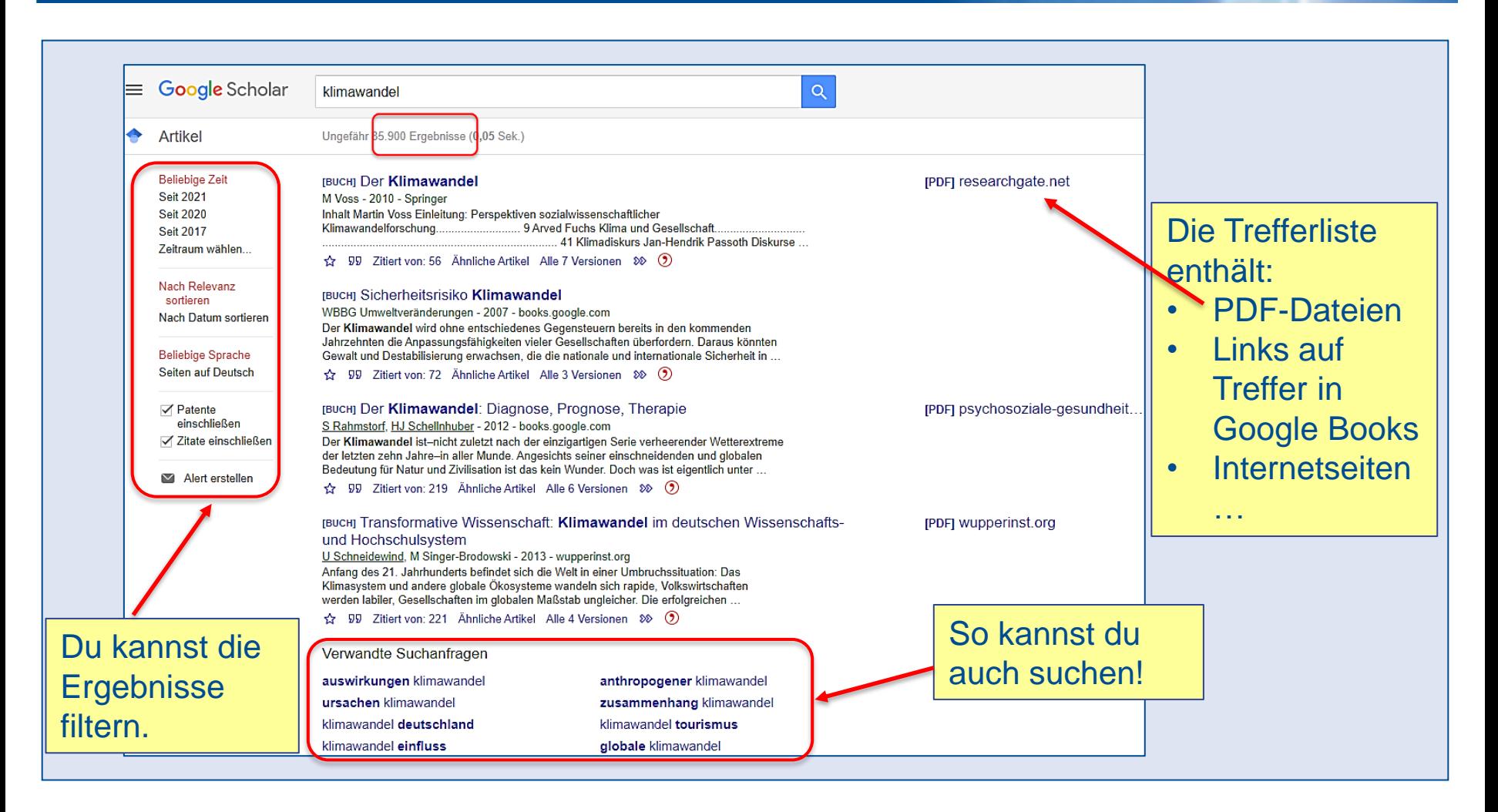

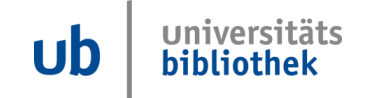

### **Suchergebnisse zu Klimawandel**

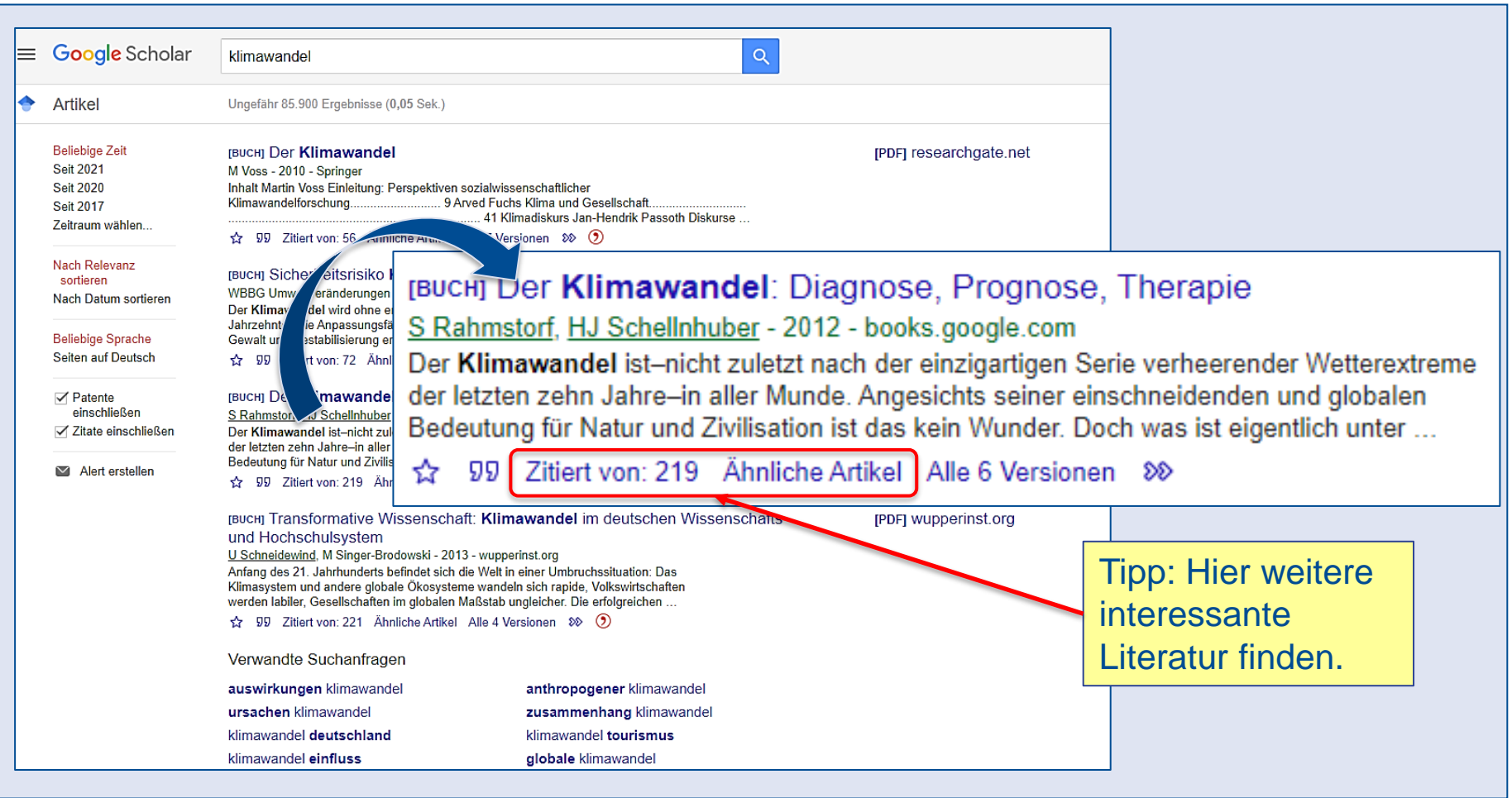

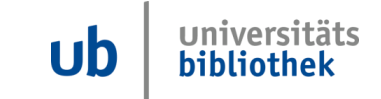

#### **Suchergebnisse verfeinern: Erweiterte Suche**

**UNIVERSITÄT DEUISBURG** 

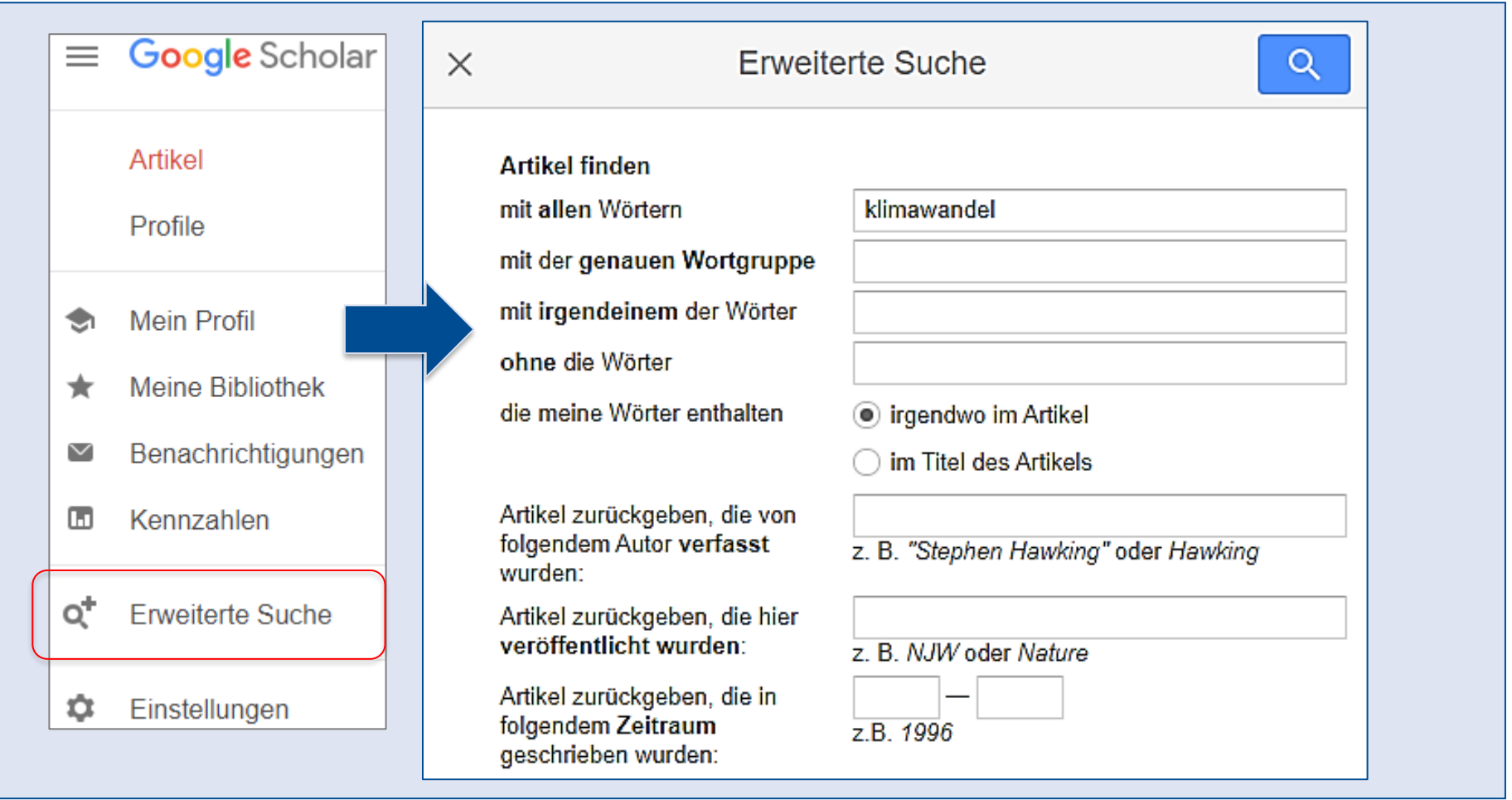

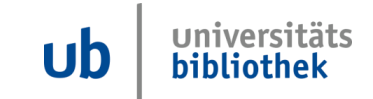

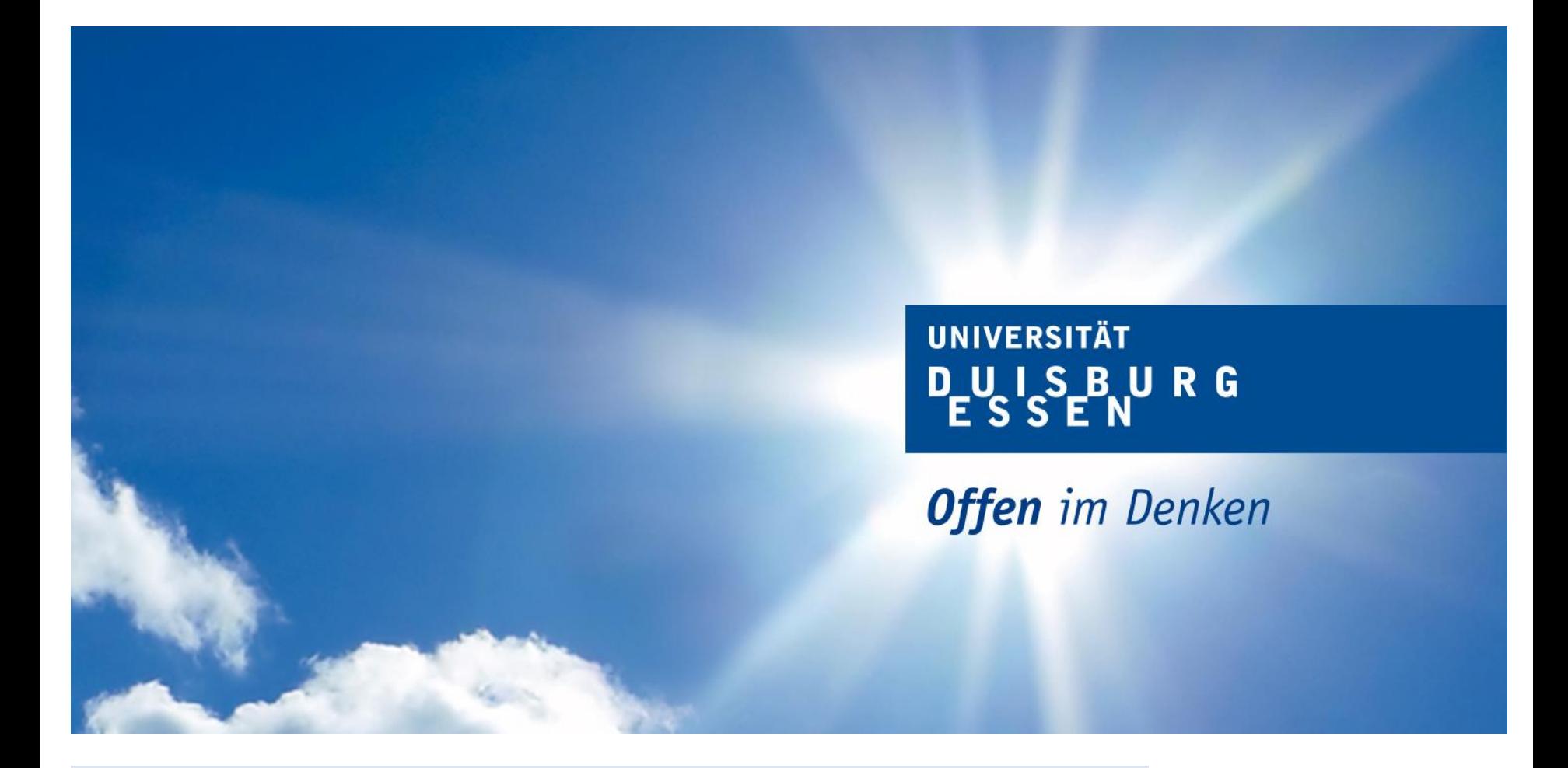

### **JSTOR**

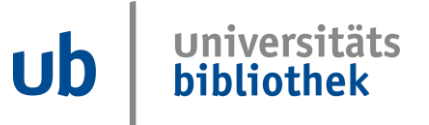

- **Enthält Artikel aus Fachzeitschriften und Büchern verschiedener Verlage**
- **Sehr viel frei verfügbare Literatur**
- **Sucht international**
- Lässt Phrasensuche zu "..."

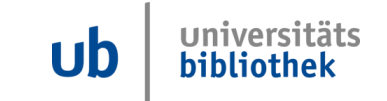

**Offen** im Denken

## **Der Weg zu JSTOR:**

# **www.jstor.org oder Suche in Google mit Suchbegriff "jstor"**

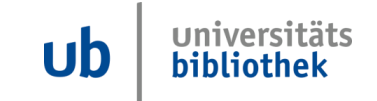

**UNIVERSITÄT DUISBURG** 

**Offen** im Denken

 $\mathbf{U}$ 

bibliothek

#### **Frei verfügbare Aufsätze finden:** Log in Register 劉繁 Advanced Search Browse Tools  $\vee$ About Support **JSTOR JSTOR** Search journals, primary sources, and books on **(***J***ournal** *Stor***age)JSTOR**  $\alpha$ **JSTOR** Advanced Search Text Analyzer 1997 Use your own document to search for articles and books **Open Community** Discover the benefits of Open Access content Collections a JSTOR account Academic journals, ebooks, and images free for everyone Free lyavailable content from libraries, museums, and a rohives Learn more **Start browsing** Start exploring universitäts

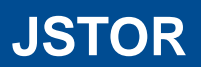

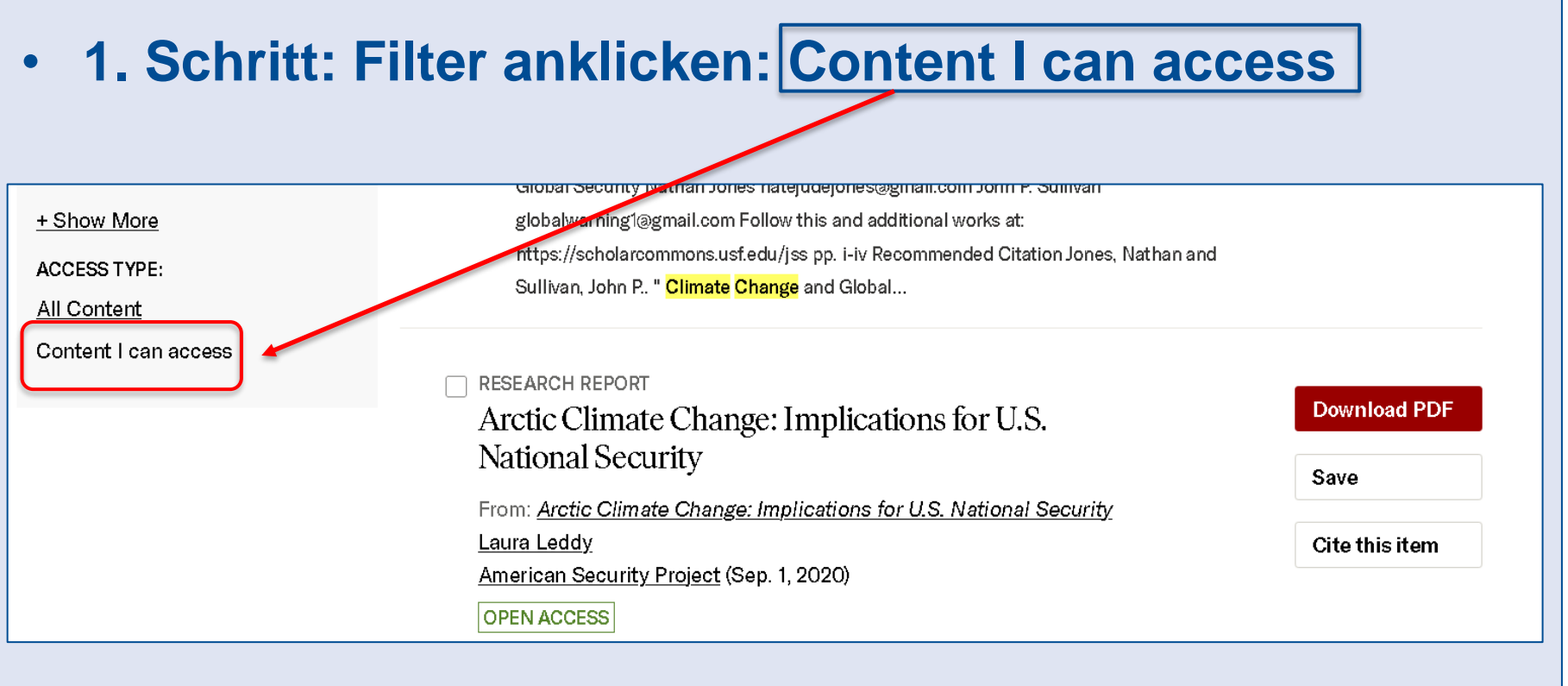

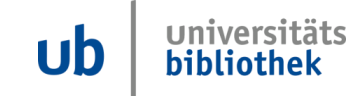

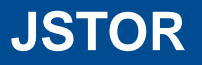

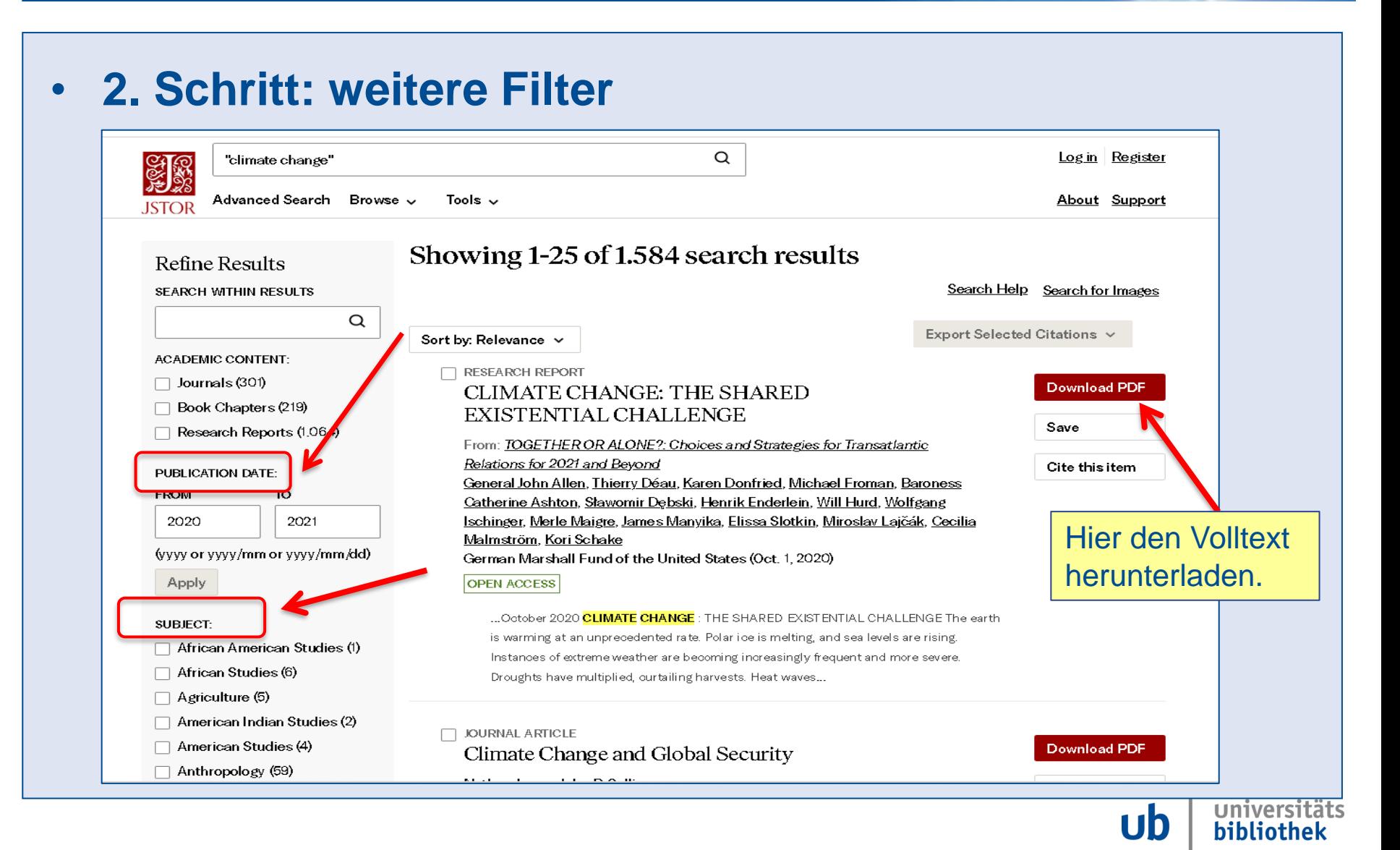

**Offen** im Denken

### **Tipps zur Recherche**

- **Suchbegriffe finden**
- **Suche dokumentieren**
- **Schneeballsystem**
- **Suchstrategien, z.B. Trunkieren \***

Primo > Open Access  $\blacksquare$ 

Google Scholar  $\blacksquare$ 

**JSTOR**  $\blacksquare$ 

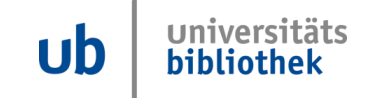

#### **Frag uns!**

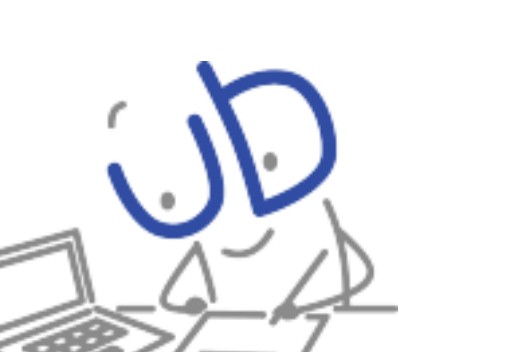

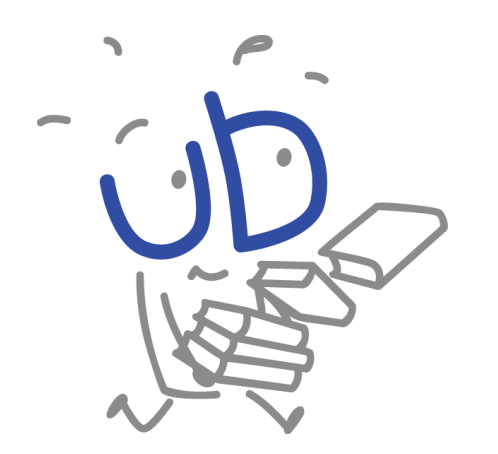

#### Viel Erfolg bei deiner Literatursuche!

Sei mutig und probiere verschiedene Strategien aus!

#### **Fragen?**

• per Telefon:

Campus Essen: 0201 1833727

Campus Duisburg: 0203 3792010

- per Mail: information.ub@uni-due.de
- Vor Ort: Information
- Informationen auf Homepage:

https://www.uni-due.de/ub/index.php

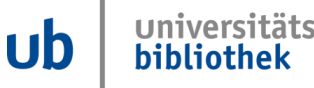

**UNIVERSITÄT** UISBURG